Министерство образования и науки Российской Федерации

# ТОМСКИЙ ГОСУДАРСТВЕННЫЙ УНИВЕРСИТЕТ СИСТЕМ УПРАВЛЕНИЯ И РАДИОЭЛЕКТРОНИКИ (ТУСУР)

Кафедра радиоэлектроники и защиты информации (РЗИ)

# ОСНОВЫ РАДИОТЕХНИКИ

Руководство к лабораторным работам для студентов специальностей 210302, 090103, 090104 Министерство образования и науки Российской Федерации

## ТОМСКИЙ ГОСУДАРСТВЕННЫЙ УНИВЕРСИТЕТ СИСТЕМ УПРАВЛЕНИЯ И РАДИОЭЛЕКТРОНИКИ (ТУСУР)

Кафедра радиоэлектроники и защиты информации (РЗИ)

УТВЕРЖДАЮ Заведующий кафедрой РЗИ \_\_\_\_\_\_\_\_\_\_\_\_ А.С. Задорин  $\overline{\text{w}}$   $\overline{\text{w}}$ 

## ОСНОВЫ РАДИОТЕХНИКИ

Руководство к лабораторным работам для студентов специальностей 210302, 090103, 090104

## РАЗРАБОТЧИКИ

Проф. кафедры РЗИ, к.т.н. \_\_\_\_\_\_\_\_\_\_\_ Л.И. Шарыгина  $\overline{\text{K}_{\text{max}}}$  2010 г. Доцент кафедры РЗИ, к.т.н.

\_\_\_\_\_\_\_\_\_\_\_ Р.С. Круглов «\_\_\_» \_\_\_\_\_\_\_\_ 2010 г.

М.н.с. кафедры РЗИ \_\_\_\_\_\_\_\_\_\_\_ А.А. Шибельгут  $\stackrel{\cdot \cdot \cdot}{\cdot}$   $\stackrel{\cdot \cdot \cdot}{\cdot}$  2010 г.

# СОДЕРЖАНИЕ

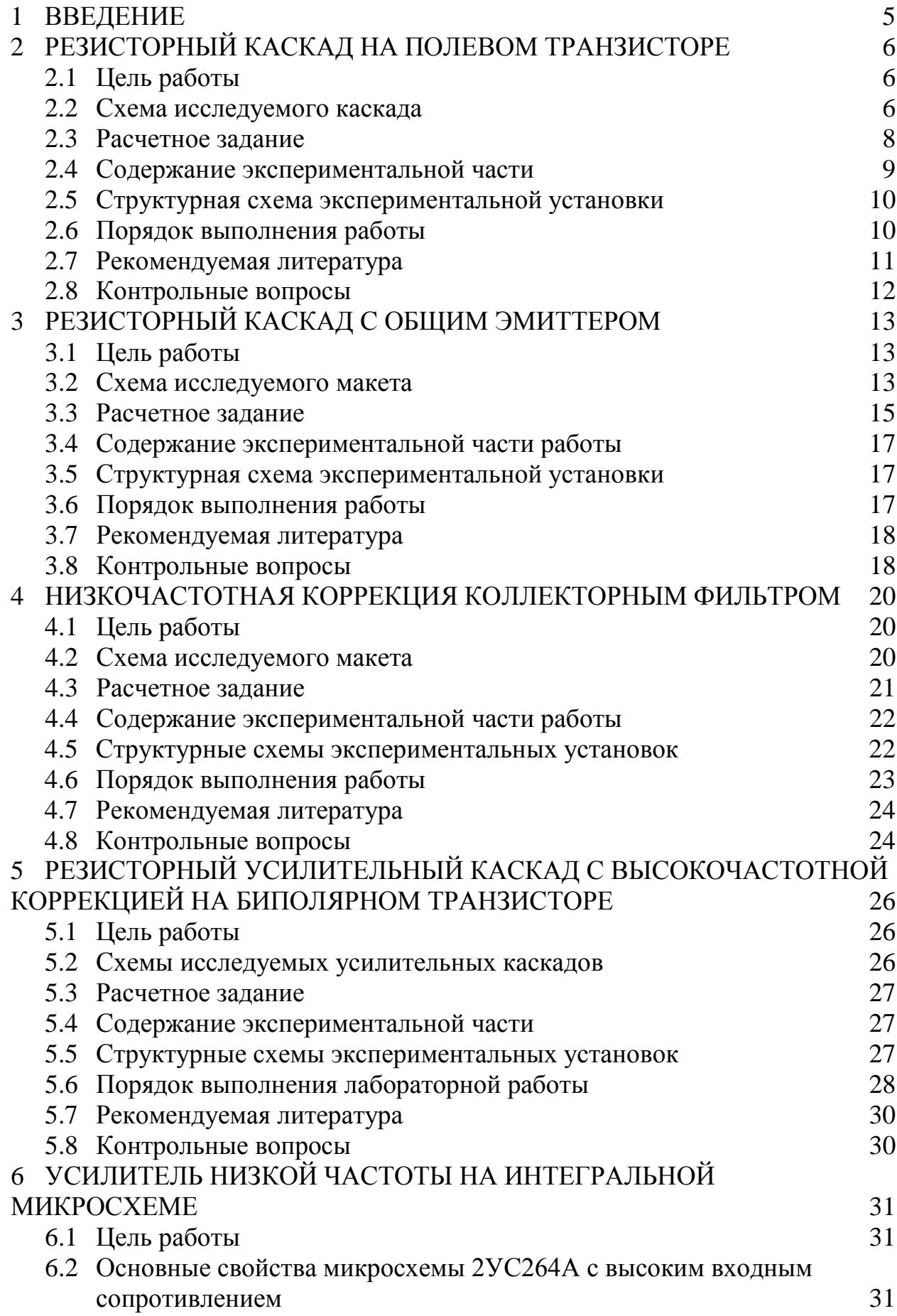

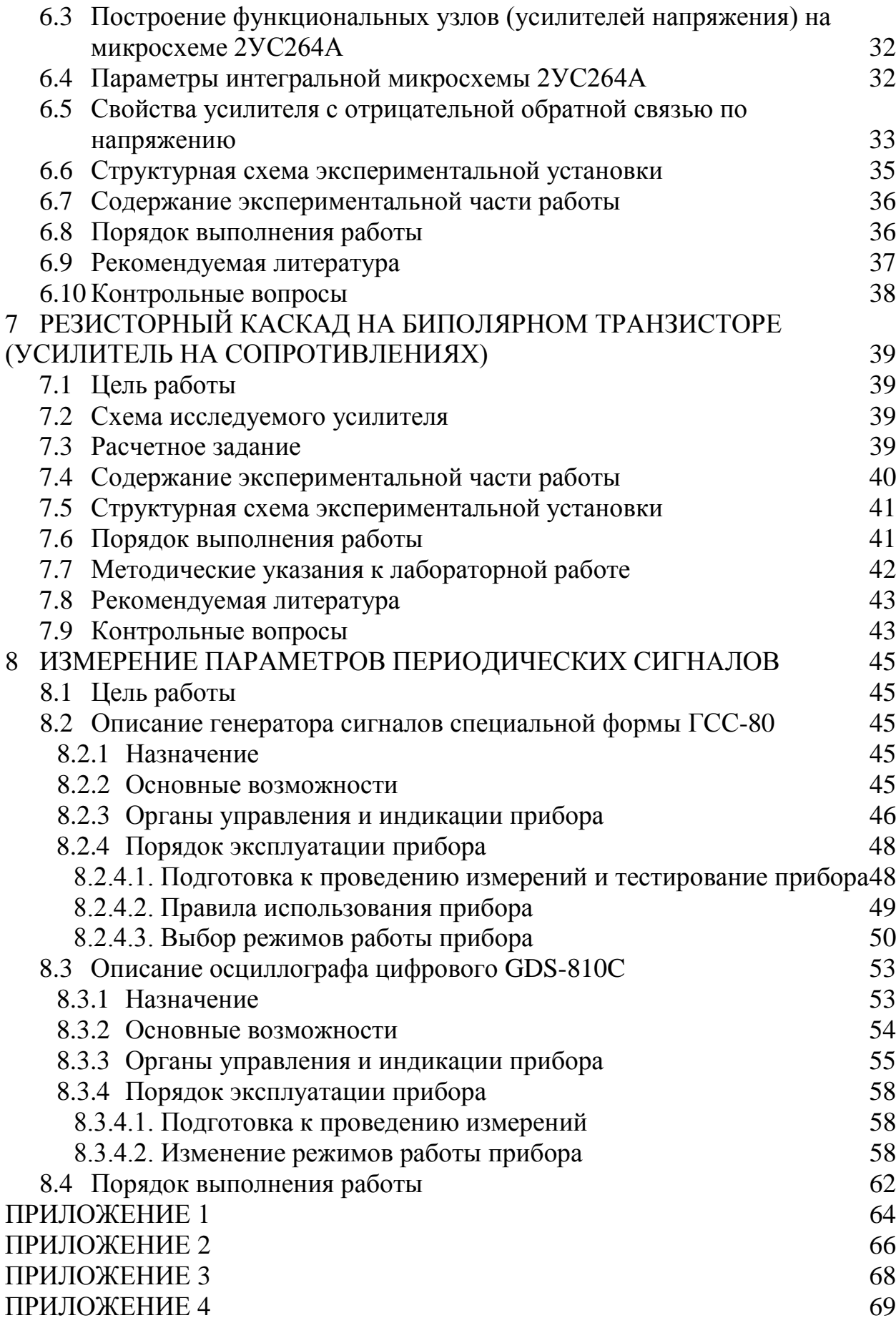

# **1 ВВЕДЕНИЕ**

<span id="page-4-0"></span>Настоящее руководство к лабораторным работам состоит из двух частей. Первая из них, подготовленная профессором кафедры Шарыгиной Л.И. и переработанная младшим научным сотрудником кафедры Шибельгут А.А., содержит описание шести лабораторных работ, которые выполняются студентами в процессе изучения курса «Схемотехника аналоговых электронных устройств». Вторая часть, подготовленная доцентом кафедры Кругловым Р.С. и м.н.с. Шибельгут А.А., содержит описание работы цифрового генератора сигналов специальной формы ГСС-80 и осциллографа GDS-810C.

Перед выполнением лабораторной работы каждый студент обязан предъявить преподавателю заготовленную форму отчета, содержащую предусмотренное описанием расчетное задание, ознакомиться теоретическими сведениями, представленными в данном пособии. Также неотъемлемым условием выполнения лабораторного практикума является изучение методических указаний и правил работы с измерительной аппаратурой лабораторного стенда.

Выполнению каждой работы предшествует проверка знаний студента. При положительных ответах на контрольные вопросы студент допускается к выполнению работы. Студенты, допущенные к работе, выполняют её в соответствии с описанием.

Отчет по лабораторной работе выполняется в соответствии с требованиями ОС-ТУСУР 2003 «Работы студенческие учебные и выпускные квалификационные».

- Отчет должен содержать следующие составные части:
- Титульный лист;
- Введение (с постановкой цели и задач работы);
- Описание лабораторного макета и методики эксперимента (включая принципиальную схему исследуемого усилителя и структурную схему измерительной установки);
- Основные расчетные формулы и требуемые расчеты;
- Результаты лабораторной работы (таблицы, графики) и их обсуждение;
- Выводы.

Выводы являются важной частью отчета и должны быть написаны каждым студентом самостоятельно. В выводах рекомендуется дать истолкование полученных зависимостей с физической точки зрения.

# <span id="page-5-0"></span>**2 РЕЗИСТОРНЫЙ КАСКАД НА ПОЛЕВОМ ТРАНЗИСТОРЕ**

## **2.1 Цель работы**

<span id="page-5-1"></span>Целью работы является исследование влияния основных элементов схемы на характеристики резисторного каскада на полевом транзисторе с общим истоком.

#### <span id="page-5-2"></span>**2.2 Схема исследуемого каскада**

Схема исследуемого каскада приведена на рис. 2.1.

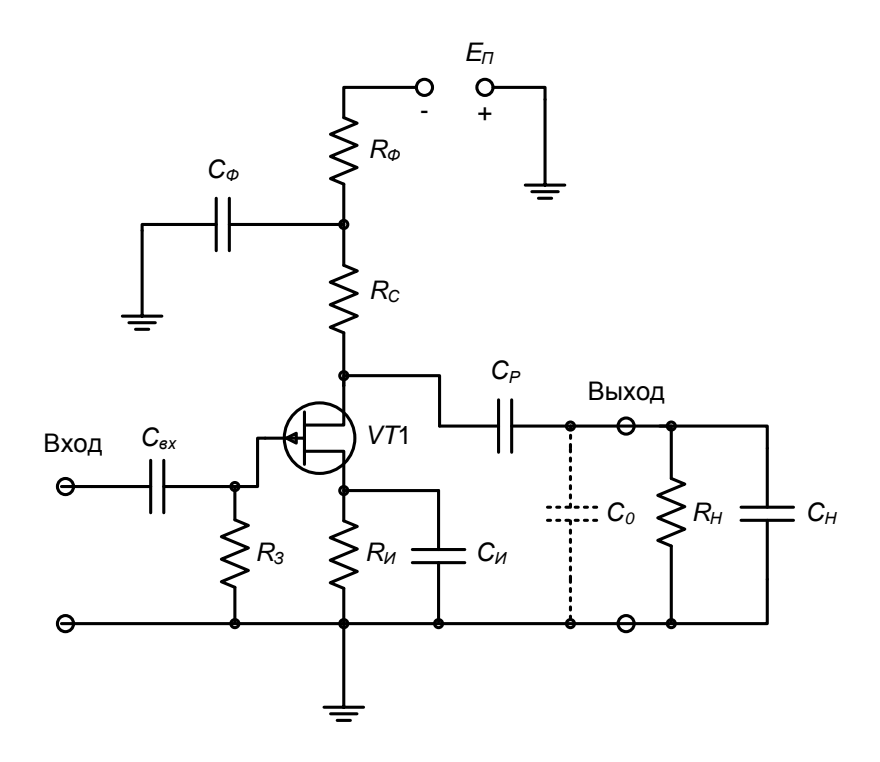

Рис. 2.1. Резисторный каскад с общим истоком.

Каскад реализуется на лабораторном макете (рис. 2.2), который включает в себя резисторный усилительный каскад на полевом транзисторе КП103Ж, встроенный генератор прямоугольных импульсов, выполненный по схеме симметричного мультивибратора, и источник питания.

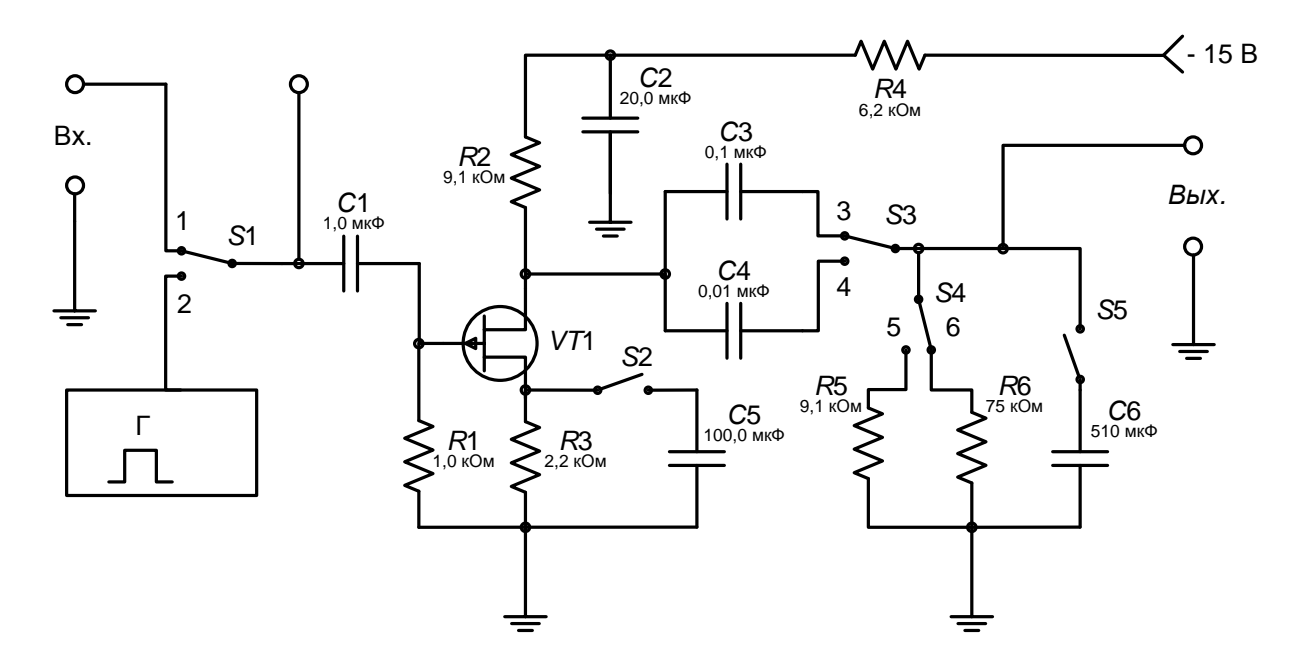

Рис. 2.2. Схема лабораторного макета.

Резистор в цепи стока  $R_c$  (см. рис. 2.1) создает путь для протекания постоянной составляющей тока стока. Совместно с резистором внешней нагрузки *R<sup>Н</sup>* резистор *Rc* образует сопротивление нагрузки каскада по переменному току *R*~, на котором выделяется напряжение усиленного сигнала. Разделительный конденсатор  $C_P$  пропускает переменную составляющую сигнала на нагрузку и препятствует попаданию постоянного напряжения стока в нагрузку. На резисторе в цепи истока *R<sup>и</sup>* создается автоматическое смещение. Сопротивление резистора *R<sup>и</sup>* выбирается такой величины, чтобы падение напряжения на нем было равно требуемому напряжению смещения на затворе с обратным знаком. (Падение напряжения на резисторе в цепи затвора *R<sup>з</sup>* близко к нулю, так как ток затвора очень мал). Блокировочный конденсатор в цепи истока *Си* большой емкости включается параллельно резистору *R<sup>и</sup>* для устранения потери усиления в рабочем диапазоне частот за счет обратной связи. Фильтр  $C_{ab}R_{ab}$  в цепи стока служит для дополнительного сглаживания пульсаций источника питания. Цепи *СиR<sup>и</sup>* и *СфR<sup>ф</sup>* являются вспомогательными цепями. Их влияние на характеристики каскада в данной работе не исследуются. Общая шунтирующая емкость  $C_0$ , подключенная параллельно выходным зажимам, складывается из выходной емкости полевого транзистора, емкости монтажа, входных емкостей вольтметра и осциллографа и составляет 270 пФ.

## <span id="page-7-0"></span>**2.3 Расчетное задание**

Исходные данные для расчета следующие:

- напряжение источника питания  $E_{\Pi}$ =15 В;
- напряжение смещения на затворе в точке покоя  $U_{3*u*}$  = 1 B;
- сопротивления резисторов в цепях стока, фильтра, истока и нагрузки *Rс*=9,1 кОм, *Rф*=6,2 кОм, *Rи*=2,2 кОм, *RН*=9,1 кОм;
- емкость разделительного конденсатора  $C_P$ =0,1 мкФ;
- общая емкость, шунтирующая нагрузку,  $C_0$ =270 п $\Phi$ ;
- крутизна транзистора в рабочей точке *S*=1,1 мА/В;
- внутреннее сопротивление полевого транзистора  $R_i = 33 \text{ kOm}$ ;
- длительность прямоугольного импульса на входе  $t<sub>u</sub>$ =40 мкс (временем установления входного импульса можно пренебречь, т.к. оно мало по сравнению с временем установления каскада).

До начала экспериментальной части работы необходимо провести следующие построения и расчет:

2.3.1. На семействе выходных статических характеристик полевого транзистора КП103Ж (рис. 2.3) построить нагрузочные прямые постоянного и переменного тока. Определить максимально возможные амплитуды входного и выходного напряжений (при условии, что отсечки тока нет и амплитуда выходного тока равна току покоя).

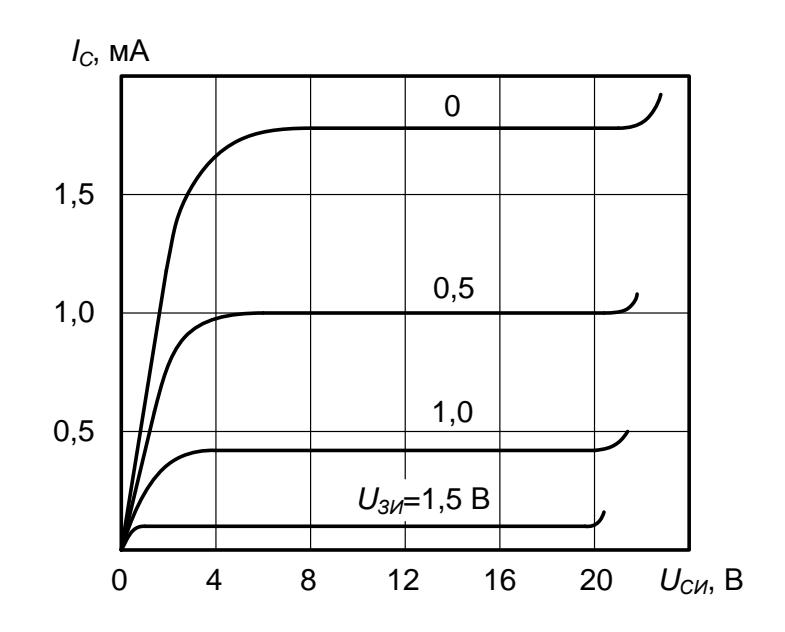

Рис. 2.3. Выходные характеристики полевого транзистора КП103Ж.

2.3.2. Рассчитать коэффициент усиления  $K_0$ .

2.3.3. Рассчитать нижнюю и верхнюю граничные частоты каскада  $f_{\mu}$  и  $f_{\beta}$ (при уровне частотных искажений по нижним и верхним частотам 3 дБ).

2.3.4. Рассчитать время установления фронта импульса *t<sup>у</sup>* и спад плоской вершины импульса Δ.

2.3.5. Рассчитать и построить амплитудно-частотную характеристику (АЧХ) (Вычислить нормированный коэффициент усиления в области нижних частот  $Y_{\mu}$  для частот 50, 100, 200, 500 Гц, вычислить нормированный коэффициент усиления в области верхних частот  $Y_e$  для частот 20, 50, 100,  $200$   $\mathrm{k}$ II).

При построении АЧХ использовать логарифмический масштаб по оси частот (Приложение 1).

При расчетах использовать следующие соотношения:

$$
g_{3\kappa\theta} = \frac{1}{R_i} + \frac{1}{R_c} + \frac{1}{R_H};
$$
\n(2.1)

$$
K_0 = \frac{S}{g_{3\kappa\kappa}}; \tag{2.2}
$$

$$
\tau_{\rm g} = \frac{C_0}{g_{3\rm kg}} \, ; \tag{2.3}
$$

$$
\tau_{H} = C_{P}(R_{c} + R_{H});\tag{2.4}
$$

$$
f_{\epsilon} = \frac{1}{2\pi\tau_{\epsilon}}; \tag{2.5}
$$

$$
f_{\mu} = \frac{1}{2\pi\tau_{\mu}};
$$
\n<sup>(2.6)</sup>

$$
t_{y} = 2.2 \cdot \tau_{\mathcal{E}} \tag{2.7}
$$

$$
\Delta = \frac{t_u}{\tau_u} \tag{2.8}
$$

$$
Y_{\mu} = \frac{1}{\sqrt{1 + \left(\frac{f_{\mu}}{f}\right)^2}};
$$
\n(2.9)

$$
Y_{\epsilon} = \frac{1}{\sqrt{1 + \left(\frac{f}{f_{\epsilon}}\right)^2}}.
$$
\n(2.10)

#### 2.4 Содержание экспериментальной части

<span id="page-8-0"></span>В процессе выполнения работы экспериментально исследуется влияние емкости разделительного конденсатора  $C_P$ , общей шунтирующей емкости  $C_0$ сопротивления нагрузки на амплитудно-частотную характеристику  $\mathbf{M}$ резисторного каскада и на искажение формы усиливаемого прямоугольного импульса. Исследуется также влияние местной обратной связи, возникающей при отключении блокировочного конденсатора в цепи истока. на амплитудную характеристику каскада.

## <span id="page-9-0"></span>**2.5 Структурная схема экспериментальной установки**

В лабораторной работе используются следующие приборы:

- лабораторный макет;
- генератор сигналов ГЗ-33;
- вольтметр ВЗ-2А;
- осциллограф C1-72, встроенный в макет генератор прямоугольных импульсов.

Структурная схема экспериментальной установки приведена на рис 2.4.

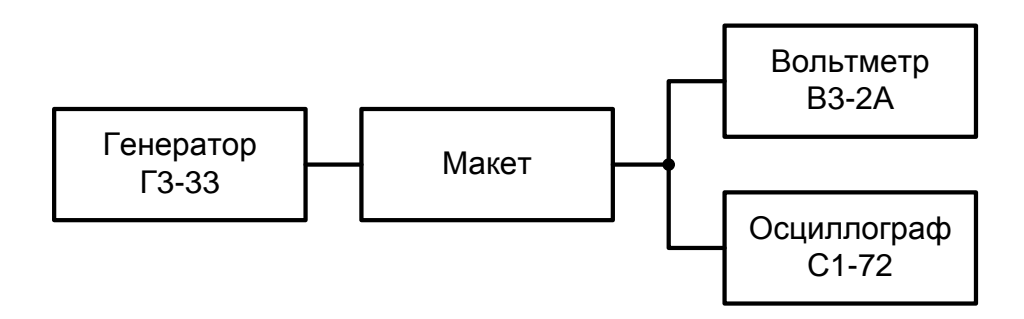

Рис. 2.4. Структурная схема экспериментальной установки.

## **2.6 Порядок выполнения работы**

<span id="page-9-1"></span>2.6.1. Собрать измерительную установку по схеме рис. 2.4. Переключатель ПРЕДЕЛЫ ШКАЛ генератора сигналов поставить в положение 100 мВ; включить внутреннюю нагрузку генератора; переключатель *S*1 на макете поставить в положение 1. Подключить блокировочный конденсатор в цепи истока переключателем *S*2.

2.6.2. Исследовать влияние емкости разделительного конденсатора *C<sup>Р</sup>* на частотную характеристику. Для этого снять частотные характеристики для  $C_P$ =0,1 мкФ и  $C_P$ =0,01 мкФ при  $R_H$ =75 кОм;  $C_0$ =270 пФ (конденсатор  $C_H$ отключен – переключатель *S*5 в разомкнутом состоянии).

*Примечание:* При снятии частотных характеристик измерения следует производить для частот: 20 Гц, 50 Гц, 100 Гц, 200 Гц, 500 Гц, 1 кГц, 2 кГц, 5 кГц, 10 кГц, 20 кГц, 50 кГц, 100 кГц, 200 кГц.

2.6.3. Исследовать влияние общей шунтирующей емкости *C*0, подключенной параллельно выходным зажимам. Для этого снять частотные характеристики при  $R$ <sup>H</sup>=9,1 кОм,  $C_P$ =0,1 мкФ для  $C_0$ =270 пФ и  $C_0$ =780 пФ, подключив параллельно выходу усилителя дополнительный конденсатор *СН* переключателем *S*5.

2.6.4. Исследовать влияние сопротивления нагрузки  $R$ <sup>H</sup> на частотную характеристику. Для этого снять частотные характеристики для  $R<sub>H</sub>=75$  кОм и  $R$ <sup>H</sup>=9,1 кОм при  $C_P$ =0,1 мкФ и  $C_0$ =270 пФ.

2.6.5. Исследовать влияние емкости разделительного конденсатора  $C_P$ на форму усиливаемого прямоугольного импульса. Подключить к входу усилителя генератор П-импульсов (*S*1 поставить в положение 2), подключить осциллограф к входу каскада и зарисовать форму импульсов. Подключить осциллограф к выходу каскада и зарисовать форму импульсов при  $R<sub>H</sub>=9,1$ кОм,  $C_0 = 270$  п $\Phi$  (конденсатор  $C_H$  отключен) для  $C_P = 0,1$  мк $\Phi$  и  $C_P = 0,01$  мк $\Phi$ . Приближенно определить величину спада плоской вершины импульса в процентах с помощью масштабной сетки на экране осциллографа.

2.6.6. Исследовать влияние общей шунтирующей емкости  $C_0$  на форму усиливаемого прямоугольного импульса. Для этого зарисовать форму импульсов при  $R_H$ =9,1 кОм и  $C_P$ =0,1 мкФ для  $C_0$ =270 пФ ( $C_H$  – отключен) и  $C_0$ =780 пФ ( $C_H$  – включен). Приближенно определить величину времени установления фронта импульса *t<sup>у</sup>* с помощью масштабной сетки на экране осциллографа.

2.6.7. Исследовать влияние сопротивления нагрузки *R<sup>Н</sup>* на форму прямоугольного импульса. Для этого зарисовать форму импульсов при  $C_P$ =0,1 мкФ и  $C_0$ =270 пФ для  $R_H$ =9,1 кОм и  $R_H$ =75 кОм. Определить время установления импульса *tу*.

2.6.8. Снять амплитудную характеристику каскада  $U_{\text{B,1X}} = \varphi(U_{\text{ex}})$  на частоте сигнала  $f=5$  кГц при  $R<sub>H</sub>=75$  кОм;  $C<sub>P</sub>=0,1$  мкФ;  $C<sub>0</sub>=780$  пФ. Для этого подключить к входу усилителя генератор сигналов ГЗ-33. Входное напряжение изменять в пределах от 0,1 до 2 В.

2.6.9. Наблюдая на экране осциллографа форму кривой выходного напряжения и постепенно увеличивая входное напряжение, определить максимальное значение *Uвх* (и соответствующее ему выходное напряжение *Uвых*), при котором еще нет заметных на глаз искажений формы выходного сигнала. Увеличить входное напряжение и зарисовать форму сигнала при наличии нелинейных искажений.

2.6.10. Повторить измерения пп. 2.6.7, 2.6.8 при отключенном блокировочном конденсаторе в цепи истока *Си*.

2.6.11. Произвести нормировку снятых частотных характеристик, вычислив относительный коэффициент усиления. Построить нормированные частотные характеристики. На одном графике чертить только две кривые, соответствующие изменению одного параметра. Частотные характеристики строить, используя логарифмический масштаб по оси частот (см. *Приложение 1*).

#### **2.7 Рекомендуемая литература**

- <span id="page-10-0"></span>1. Мамонкин И.Г. Усилительные устройства. – М.: Связь, 1977. – с. 360.
- 2. Цикин Г.С. Усилительные устройства. М.: Связь, 1971. с. 163-188.
- 3. Войшвилло Г.В. Усилительные устройства. М.: Связь, 1975.
- 4. Шарыгина Л.И. Усилительные устройства. Томск: Изд-во Томск. унта, 1976. – с. 412.
- 5. Агаханян Т.М. Основы транзисторной электроники. М.: Энергия, 1974. – с. 228-231.

## <span id="page-11-0"></span>**2.8 Контрольные вопросы**

2.8.1. Поясните назначение элементов резисторного каскада.

2.8.2. Нарисуйте эквивалентные схемы резисторного каскада в области нижних, средних и верхних частот.

2.8.3. Что является причиной частотных искажений в области нижних и верхних частот?

2.8.4. Какой вид имеет переходная характеристика резисторного каскада в области больших времен? Напишите формулу для переходной характеристики.

2.8.5. Какой вид имеет переходная характеристика резисторного каскада в области малых времен? Напишите формулу.

2.8.6. Нарисуйте форму прямоугольного импульса, усиленного резисторным каскадом. Как влияют на форму импульса разделительный конденсатор *СР* и емкость *С*0, нагружающая каскад?

2.8.7. Что такое амплитудная характеристика усилителя?

2.8.8. Как изменится линейная часть амплитудной характеристики, если отключить блокировочный конденсатор в цепи истока *Си*?

2.8.9. Покажите путь протекания постоянной составляющей тока стока.

2.8.10. Покажите путь протекания переменной составляющей тока стока в выходной цепи.

## <span id="page-12-0"></span>3 РЕЗИСТОРНЫЙ КАСКАД С ОБЩИМ ЭМИТТЕРОМ

### 3.1 Цель работы

<span id="page-12-1"></span>Целью работы является исследование резисторного каскада на биполярном транзисторе по схеме с ОЭ и влияния элементов каскада на его частотную характеристику в области верхних частот.

#### 3.2 Схема исследуемого макета

<span id="page-12-2"></span>Лабораторный макет (рис. 3.1) представляет собой двухкаскадный усилитель, собранный на транзисторах МПЗ9Б. Оба каскада работают в одинаковом режиме (ток покоя коллектора  $I_{k0}=1$  мА, напряжение покоя на коллекторе  $U_{k0}$ =4,2 В). В работе исследуется первый каскад, работающий

- либо в качестве оконечного каскада с активной нагрузкой (рис. 3.2),
- либо в качестве промежуточного каскада, внешней нагрузкой которого по переменному току является входное сопротивление следующего каскада (рис. 3.3).

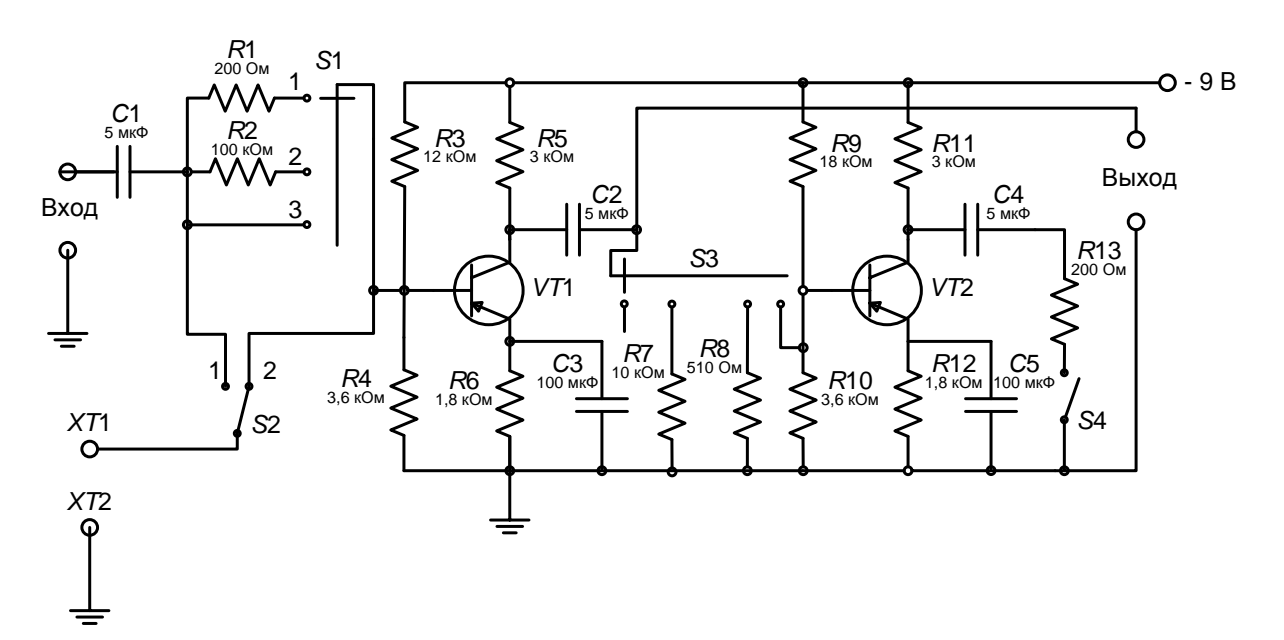

Рис. 3.1. Схема лабораторного макета.

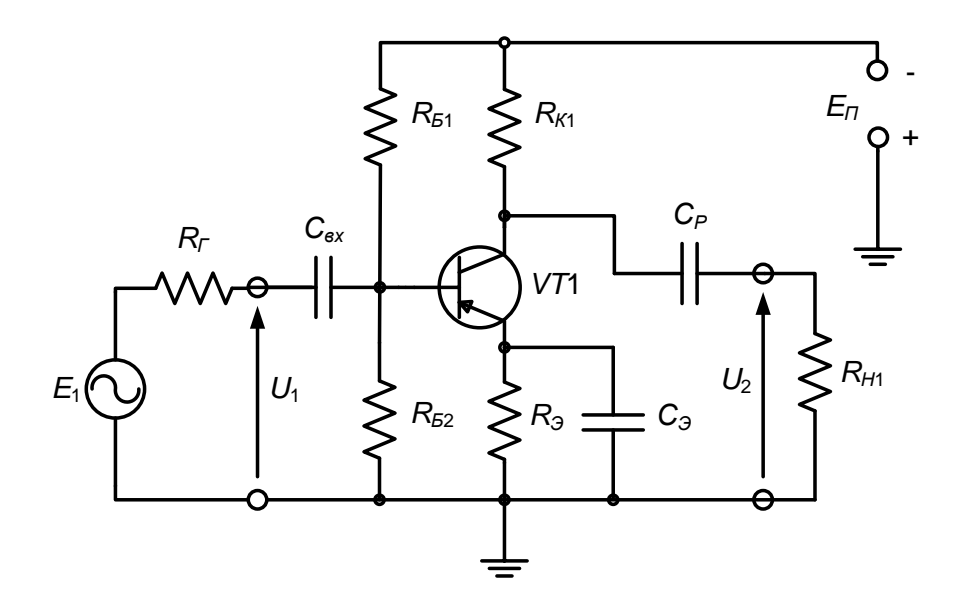

Рис. 3.2. Каскад с активной нагрузкой.

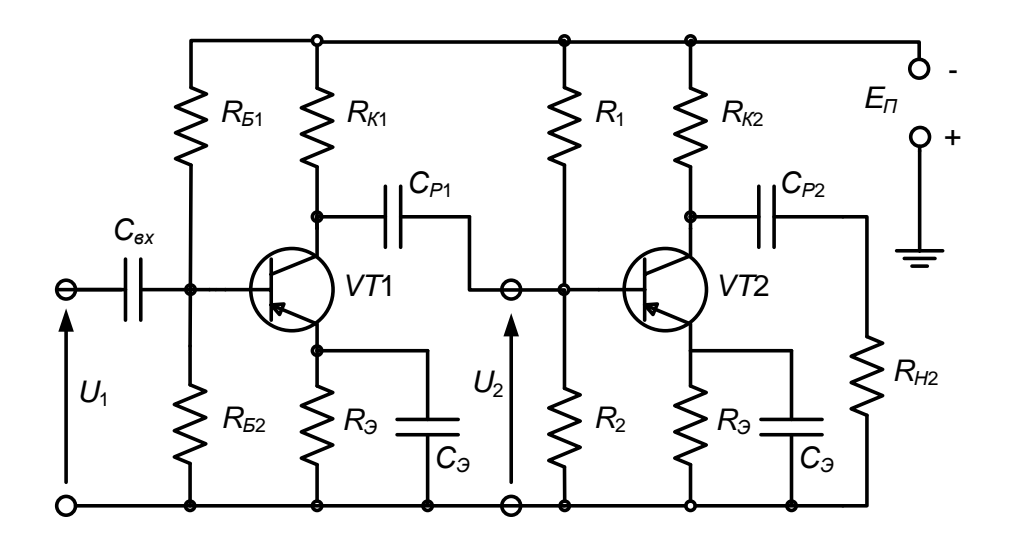

Рис. 3.3. Двухкаскадный усилитель: нагрузкой первого каскада (VT1) является входное сопротивление второго каскада (VT2).

Резистор в коллекторной цепи  $R_{K1}$  создает путь для протекания постоянной составляющей коллекторного тока. Совместно с сопротивлением внешней нагрузки *R<sup>Н</sup>*<sup>1</sup> (рис. 3.2) или с входным сопротивлением следующего каскада (рис. 3.3) резистор *R<sup>К</sup>*<sup>1</sup> образует сопротивление нагрузки в цепи коллектора  $R_{\sim}$  по переменному току.

Разделительный конденсатор  $C_{P1}$  устраняет взаимосвязь режимов транзисторов данного и следующего каскадов по постоянному току. Для переменных составляющих сопротивление этого конденсатора во всем рабочем диапазоне частот должно быть достаточно малым, в связи с чем, емкость конденсатора *C<sup>Р</sup>*<sup>1</sup> выбирается большой.

Резистор эмиттерной термостабилизации *R<sup>Э</sup>* включается для

повышения стабильности тока покоя коллектора при изменении температуры или замене транзистора. Стабилизация осуществляется отрицательной обратной связью по току, снимаемой с резистора  $R_3$ .

Блокировочный конденсатор  $C_3$  большой емкости включается параллельно  $R_2$  для устранения потери усиления в рабочем диапазоне частот, за счет обратной связи. Конденсатор  $C_3$  практически «закорачивает»  $R_3$  для частот сигнала. Таким образом, ликвидируется обратная связь для переменных составляющих во всем рабочем диапазоне частот. Остается обратная связь для приращений постоянных составляющих, за счет которой и осуществляется термостабилизация режима по постоянному току.

Резисторы  $R_{F1}$  и  $R_{F2}$  образуют базовый делитель и служат для подачи напряжения смещения на базу. Напряжение смещения между базой и эмиттером равно разности падений напряжений снимаемых с резисторов  $R_{52}$ и $R_{\mathcal{P}}$ .

Эффективность стабилизации режима возрастает при увеличении  $R_2$  и уменьшении  $R_{b1}$  и  $R_{b2}$ .

#### 3.3 Расчетное задание

<span id="page-14-0"></span>До выполнения лабораторной работы необходимо провести следующие расчеты и построения.

3.3.1. Построить нагрузочные прямые постоянного и переменного тока для каскада с активной нагрузкой (см. рис. 2.2) при следующих данных:  $E_{\Pi} = 9$ В;  $R_{K1}$ =3 кОм;  $R_{3}$ =1,8 кОм;  $R_{H1}$ =10 кОм; ток покоя коллектора  $I_{K0}$ =1 мА. Из построенных характеристик каскада определить максимально возможную амплитуду выходного напряжения  $U_{Km}$ . Определить напряжение покоя на коллекторе  $U_{K0} = -E_H - I_{K0}R_{H1}$  и базе  $U_{K0}$  (по графику), приближенно приняв

 $I_{B0} = \frac{I_{K0}}{h_{219}}$ . Характеристики и параметры транзистора МПЗ9Б приведены в приложении 2.

3.3.2. Рассчитать сопротивления делителя в цепи базы  $R_{B2}$  и  $R_{B1}$ , необходимые для обеспечения режима по постоянному току, если ток делителя  $I_{\text{det}}$ , выбранный из условия  $I_{\text{det}} >> I_{\text{E0}}$ , равен  $I_{\text{det}} = 0.54$  мА. Для расчета использовать формулы

$$
U_{\mathcal{I}} = I_{K0} R_{\mathcal{I}}; \tag{3.1}
$$

$$
R_{E2} = \frac{U_3 + U_{E0}}{I_{\partial e_1}};
$$
\n(3.2)

$$
R_{E1} = \frac{E_{\Pi} - (U_3 + U_{E0})}{I_{\partial e\tau} + I_{E0}};
$$
\n(3.3)

3.3.3. Графическим способом определить входное сопротивление транзистора, используя входную статическую характеристику. (Величину  $R_{\text{av}}$ найти по наклону касательной к входной характеристике в точке покоя).

3.3.4. Для каскада, работающего на активную нагрузку (рис. 3.2)

рассчитать коэффициент усиления  $K_0$  и верхнюю граничную частоту  $f_{\epsilon}$  по формулам:

$$
K_0 = \frac{S}{g_{\text{3} \kappa \epsilon}}; \tag{3.4}
$$

$$
f_e = \frac{1}{2\pi\tau_e};\tag{3.5}
$$

$$
g_{3\kappa\theta} = \frac{1}{R_i} + \frac{1}{R_{K1}} + \frac{1}{R_{H1}}
$$
(3.6)

где

$$
\tau_{\rm g} = \tau + C_K S \frac{r_B}{g_{\rm g}} \tag{3.7}
$$

 $\overline{M}$ 

Данные для расчета:  $R_{K1}$ =3 кОм;  $R_{H1}$ =10 кОм.

3.3.5. Для двух значений сопротивления нагрузки  $R_{H2}$ , указанных в табл. 3.1, рассчитать коэффициент усиления  $K_{02}$  и входную емкость  $C_{\alpha x2}$ второго каскада схемы (рис. 3.3), а также коэффициент усиления  $K_{01}$  и верхнюю граничную частоту  $f_{\epsilon 1}$  первого каскада, работающего в качестве промежуточного. Результаты расчета свести в таблицу 3.1.

Таблица 3.1. Расчетные характеристики каскадов.

| $R_{H2}$ , кОм | $R_{K2}$ , кОм | $\mathbf{\Lambda}_{02}$ | $\cup_{\mathit{ex2}}$ | $\mathbf{\Lambda}_{01}$ | $f_{\epsilon 1}$ , kl II |
|----------------|----------------|-------------------------|-----------------------|-------------------------|--------------------------|
| റ റ<br>∪,∠     | -              |                         |                       |                         |                          |
| $\infty$       | ັ              |                         |                       |                         |                          |

При расчетах использовать соотношения:

$$
g_{3\kappa 62} = g_i + g_{K2} + g_{H2};\tag{3.8}
$$

$$
K_{02} = \frac{S}{g_{\text{pkg}}};\tag{3.9}
$$

$$
C_{\text{ex2}} = \frac{\tau}{r_B} + C_K K_{02} \tag{3.10}
$$

$$
g_{\theta x2} = g_{11};\tag{3.11}
$$

$$
g_{\text{3K61}} = g_i + g_{K1} + \frac{1}{R_1} + \frac{1}{R_2} + g_{\text{6K2}};
$$
 (3.12)

$$
K_{01} = \frac{S}{g_{3\kappa\epsilon 1}}; \tag{3.13}
$$

$$
\tau_{n1} = \tau + \frac{(C_K S r_E + C_{\text{ex2}})}{g_{\text{1}}},\tag{3.14}
$$

$$
f_{\mu 1} = \frac{1}{2\pi\tau_{\mu 1}}; \tag{3.15}
$$

и следующие исходные данные  $R_{K1}$ =3 кОм;  $R_1$ =12 кОм;  $R_2$ =3,6 кОм.

Обратить внимание на то, как величина исходной емкости  $C_{\alpha x}$  зависит от  $K_{02}$ , а также на то, как величина верхней граничной частоты первого каскада  $f_{\epsilon 1}$  зависит от величины емкости  $C_{\epsilon x2}$  следующего каскада.

## <span id="page-16-0"></span>**3.4 Содержание экспериментальной части работы**

В лабораторной работе исследуется:

- 1. влияние параметров каскада на амплитудную характеристику;
- 2. входное сопротивление каскада;
- 3. влияние на амплитудно-частотную характеристику сопротивления нагрузки;
- 4. влияние на амплитудно-частотную характеристику входного сопротивления и входной емкости следующего каскада.

## <span id="page-16-1"></span>**3.5 Структурная схема экспериментальной установки**

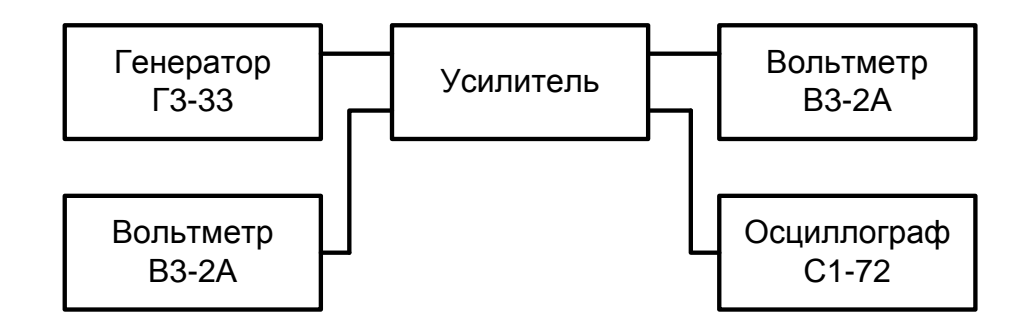

Рис. 3.4. Структурная схема экспериментальной установки.

## **3.6 Порядок выполнения работы**

<span id="page-16-2"></span>3.6.1. Собрать экспериментальную установку согласно структурной схеме (рис. 3.4). Переключатель ПРЕДЕЛЫ ШКАЛ генератора сигналов поставить в положение «10 мВ». Включить сетевое питание макета и проверить режим по постоянному току: измерить напряжение между коллектором и эмиттером (использовать вольтметр постоянного тока, встроенный в лабораторный макет). После проверки схемы преподавателем включить в сеть генератор, осциллограф и вольтметры. На входе вольтметр должен быть подключен к клеммам ХТ1 и ХТ2 (см. рис. 3.1). Переключатель 1 поставить в положение 3.

3.6.2. Для первого каскада измерить коэффициент усиления при напряжении входного сигнала 5 мВ на частоте 5 кГц при  $R_{H1}=10$  кОм. Сравнить с расчетным значением.

3.6.3. Наблюдая на экране осциллографа форму кривой выходного напряжения и постепенно увеличивая входное напряжение, определить максимальное значение  $U_1$  (и соответствующее ему выходное напряжение  $U_2$ ), при котором еще нет заметных на глаз искажений формы выходного сигнала. Зарисовать форму сигнала при наличии нелинейных искажений.

3.6.4. Снять амплитудную характеристику первого каскада при  $R<sub>H</sub>=10$ кОм, изменяя входное напряжение от 5 до 100 мВ.

3.6.5. Измерить входное сопротивление каскада *RвхК*. Для этого переключатель *S*1 (рис. 3.1) поставить в положение 1 (при этом  $R_f = R'_1 = 200$ 

Ом); измерить напряжение *E*<sup>1</sup> до резистора *R*<sup>1</sup> (переключатель *S*2 в положении 1); измерить напряжение *U*<sup>1</sup> после резистора *R*<sup>1</sup> (переключатель *S*2 в положении 2).

Входное сопротивление каскада с учетом сопротивлений делителя  $R_{b1}$ и  $R_{F2}$  вычислить по формуле

$$
R_{\alpha xK}=R_{\varGamma}\,\frac{U_1}{E_1-U_1}
$$

Фактическое входное сопротивление транзистора определить из выражения

$$
R_{\text{ex}} = \frac{R_{B} R_{\text{exK}}}{R_{B} - R_{\text{exK}}}
$$

3.6.6. Снять частотные характеристики каскада с активной нагрузкой, поддерживая входное напряжение постоянным *U*1=1-2 мВ при следующих данных:

 $R_{K1}$ =3 кОм;  $R_{H1}$ =10 кОм;

 $R_{K1}$ =3 кОм;  $R_{H1}$ =510 Ом;

(Переключатель *S*1 в положении 3).

*Примечание:* Измерения производить для частот 20, 50, 100, 200, 500 Гц, 1, 2, 5, 10, 20, 50, 100, 150, 200 кГц.

3.6.7. Снять частотные характеристики первого каскада, работающего в качестве промежуточного, для следующих данных:

1)  $R_{K1}$ =3 кОм;  $R_{K2}$ =3 кОм;  $R_{H2}$ =∞;

2)  $R_{K1}$ =3 кОм;  $R_{K2}$ =3 кОм;  $R_{H2}$ =200 Ом.

Для большей точности значения верхней граничной частоты определить экспериментально следующим образом. Поставить переключатель генератора ГЗ–33 МНОЖИТЕЛЬ в положение «1000» и найти частоту, при которой напряжение на выходе составляет 0,707 от выходного напряжения в области средних частот (на *f*=5 кГц).

3.6.8. Построить нормированные частотные характеристики, используя логарифмический масштаб по оси частот (см. *Приложение 1*).

#### **3.7 Рекомендуемая литература**

- <span id="page-17-0"></span>1. Мамонкин И.Г. Усилительные устройства. – М.: Связь, 1977. – с. 129– 149.
- 2. Цыкин Г.С. Усилительные устройства. М.: Связь, 1971. с. 166–181.
- 3. Войшвилло Г.В. Усилительные устройства. M.: Связь, 1975. с. 70– 80 и с. 162–181.
- 4. Шарыгина Л.И. Усилительные устройства. Томск: Изд-во Томского университета, 1976.

#### <span id="page-17-1"></span>**3.8 Контрольные вопросы**

- 3.8.1. Поясните назначение элементов каскада с ОЭ.
- 3.8.2. Напишите формулу для расчета коэффициента усиления в

области средних частот.

3.8.3. Из каких элементов складывается сопротивление нагрузки по переменному току *R*<sup>~</sup> для оконечного каскада с активной нагрузкой и для промежуточного каскада?

3.8.4. Напишите формулу для расчета частотных искажений в области верхних частот.

3.8.5. Какова частотная зависимость крутизны в области верхних частот? Как это сказывается на частотной характеристике каскада с ОЭ?

3.8.6. Как величина входной емкости каскада влияет на частотную характеристику каскада с ОЭ?

3.8.7. Какие параметры транзистора и схемы определяют ход частотной характеристики каскада в области верхних частот?

3.8.8. Как следует выбирать сопротивления  $R_K$  и  $R_{H1}$  для увеличения верхней граничной частоты?

3.8.9. Почему изменение сопротивления нагрузки  $R_H$ <sup>2</sup> следующего каскада приводит к изменению частотных искажений в области верхних частот исследуемого каскада?

3.8.10. Как, пользуясь статическими характеристиками транзистора, определить входное сопротивление каскада? Как величина входного сопротивления зависит от положения течки покоя?

3.8.11. Какие параметры транзистора и схемы определяют ход частотной характеристики в области нижних частот?

3.8.12. Чем обусловлена полярность включения электролитического конденсатора, если он используется в качестве разделительного?

3.8.13. Что является причиной нелинейных искажений в усилителях?

3.8.14. Какая схема стабилизации точки покоя использована в первом каскаде и как она действует?

3.8.15. Покажите путь протекания постоянной составляющей тока коллектора.

3.8.16. Покажите путь протекания переменной составляющей тока коллектора в выходной цепи оконечного каскада и промежуточного каскада.

# <span id="page-19-0"></span>**4 НИЗКОЧАСТОТНАЯ КОРРЕКЦИЯ КОЛЛЕКТОРНЫМ ФИЛЬТРОМ**

## **4.1 Цель работы**

<span id="page-19-1"></span>Целью работы является исследование искажений и коррекции частотной характеристики в области нижних частот и вершин прямоугольных импульсов в резисторном каскаде с коллекторным фильтром.

## <span id="page-19-2"></span>**4.2 Схема исследуемого макета**

Электрическая схема лабораторного макета приведена на рис. 4.1.

4.2.1. Лабораторный макет представляет собой двухкаскадный усилитель, собранный на транзисторах МП42. Исследуемым каскадом является первый каскад, нагрузкой которого по переменному току может быть в одном случае резистор  $R<sub>H</sub>=1$  кОм, а в другом случае – входная цепь следующего каскада.

Макет позволяет реализовать схему каскада с низкочастотной коррекцией коллекторным фильтром (рис. 4.2).

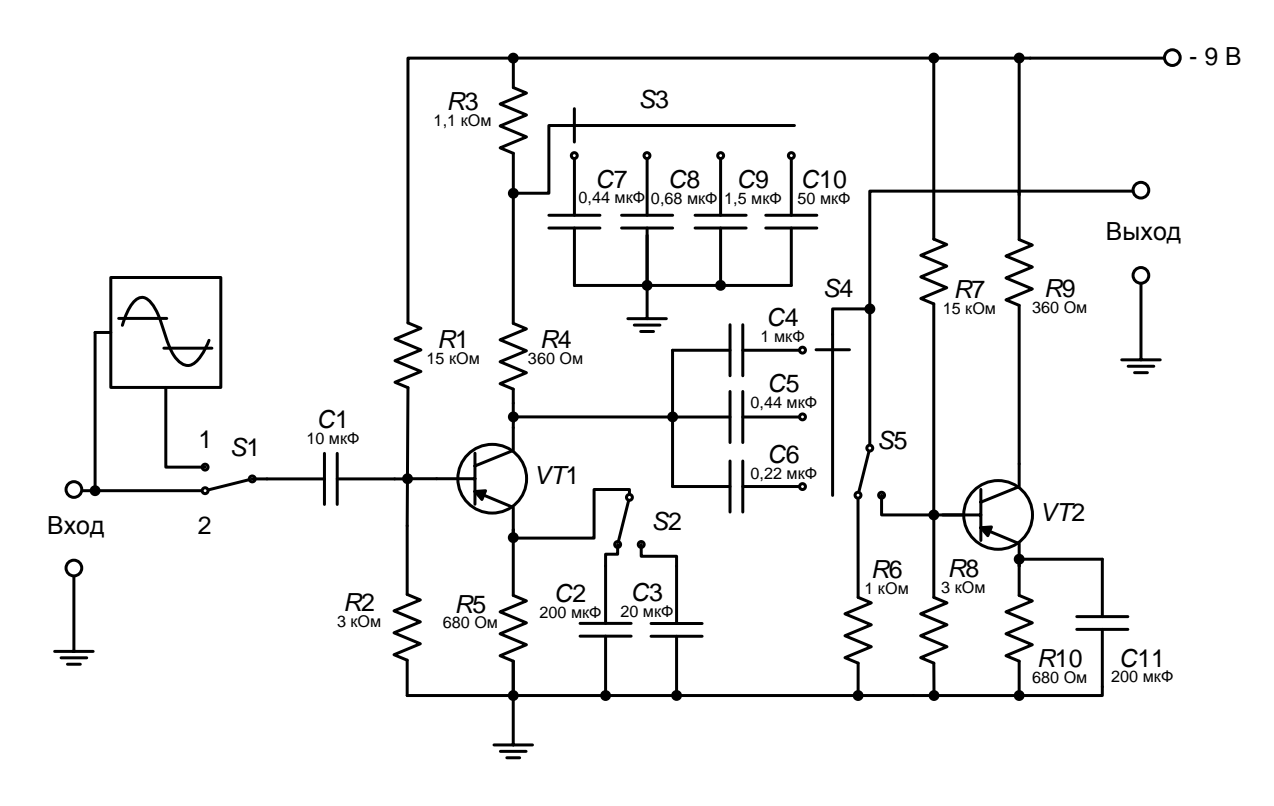

Рис. 4.1. Схема лабораторного макета.

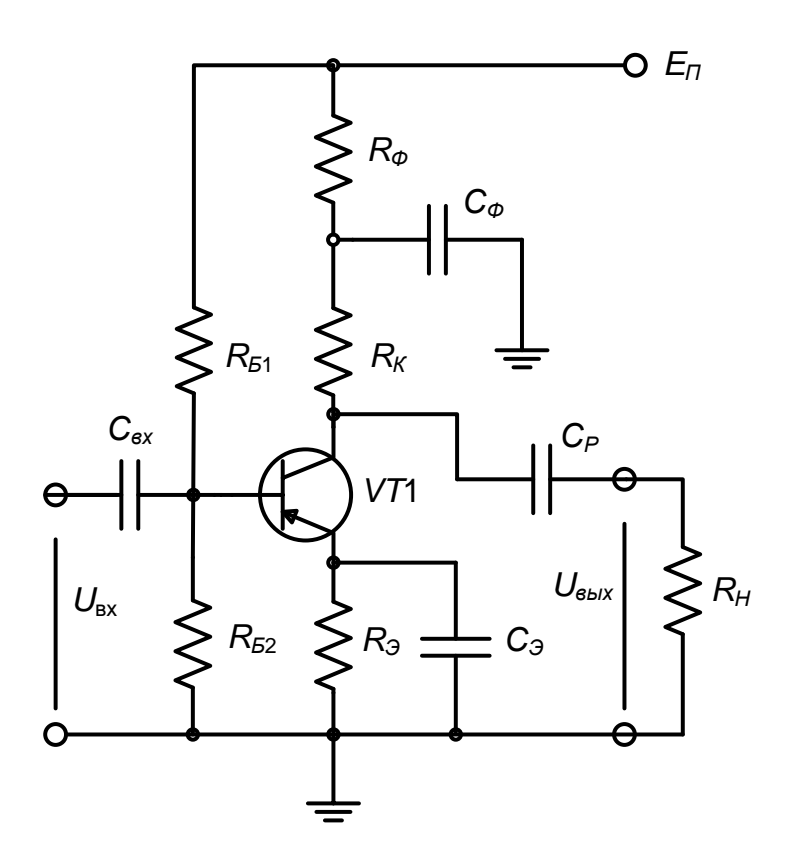

Рис. 4.2. Каскад с низкочастотной коррекцией коллекторным фильтром.

#### 4.3 Расчетное залание

<span id="page-20-0"></span>4.3.1. Рассчитать модуль относительного коэффициента усиления  $Y_{KP}$ для цепи разделительного конденсатора  $C_P$  при следующих данных  $f_n = 200$ Гц;  $C_P=0,44$  мк $\Phi$ ;  $R_K=360$  Ом;  $R_H=1$  кОм.

Формулы приведены в Приложении 3.

4.3.2. Рассчитать модуль относительного коэффициента усиления  $Y_{H2}$ для цепи эмиттерной термостабилизации  $C_3R_3$  при следующих данных:  $f_H$ =200 Гц; С<sub>2</sub>=200 мкФ; R<sub>2</sub>=680 Ом; S=80 мА/В; ток покоя коллектора  $I_{K0}$ =2  $MA.$ 

 $4.3.3.$ Определить суммарное действие искажающее цепи разделительного конденсатора и цепи эмиттерной термостабилизации по приближенной формуле

$$
Y_{H \text{ of } u} = Y_{KP} Y_{H3}.
$$

4.3.4. Рассчитать емкость фильтра низкочастотной коррекции для получения оптимальной частотной характеристики при  $R_k$ =360 Ом;  $R_{H}$ =1 кОм и  $C_P$ =0,44 мкФ. Влиянием  $C_3$  пренебречь.

4.3.5. Определить величину расширения полосы пропускания в области нижних частот  $\beta = \frac{\omega_{\mu}}{\omega_{\nu}}$  (см. *Приложение 3*).

4.3.6. Рассчитать искажение частотной характеристики для цепи разделительного конденсатора  $C_P$ , если нагрузкой данного каскада является входное сопротивление следующего каскада, считая, что  $R_{\alpha x}$ =600 Ом;  $R_{\beta 1}$ =16 кОм;  $R_{b2}$ =4,7 кОм;  $C_{p}$ =0,44 мкФ;  $R_{K}$ =360 Ом.

4.3.7. Рассчитать спад вершины импульса за счет *СР* и *СЭ* для исходных данных в пунктах 3.3.1 и 3.3.2 и *tи*=160 мкс.

## <span id="page-21-0"></span>**4.4 Содержание экспериментальной части работы**

В лабораторной работе исследуются:

- 1) влияние емкостей разделительного конденсатора  $C_P$ , блокировочного конденсатора *СЭ* и конденсатора фильтра *Сф* на частотную характеристику и на искажения формы прямоугольных импульсов;
- 2) коррекция амплитудно-частотной характеристики коллекторным фильтром;
- 3) коррекция искажений вершины импульса коллекторным фильтром.

## <span id="page-21-1"></span>**4.5 Структурные схемы экспериментальных установок**

В лабораторной работе используются следующие приборы:

- генератор сигналов ГЗ-33,
- вольтметры В3-2А,
- осциллограф С1-72.

Структурные схемы измерительных установок приведены на рис. 4.3. и 4.4.

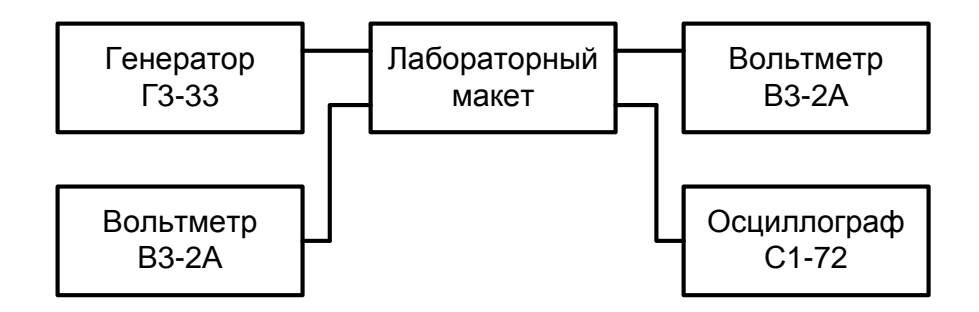

Рис. 4.3. Структурная схема установки для снятия частотных характеристик.

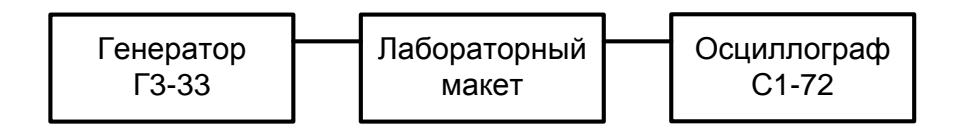

Рис. 4.4. Структурная схема установки для измерения искажений вершин прямоугольных импульсов.

#### 4.6 Порядок выполнения работы

<span id="page-22-0"></span> $4.6.1.$ Собрать измерительную установку по схеме рис.  $4.3$ Переключатель ПРЕДЕЛЫ ШКАЛ генератора сигналов поставить в положение «30 мВ», переключатель S1 на макете - в положение 2.

4.6.2. Исследовать влияние емкости разделительного конденсатора  $C_P$ на частотную характеристику.

Для этого установить переключатель конденсаторов фильтра S3 в положение 4, что соответствует  $C_{\phi}$ =50 мкФ. Эта величина много больше расчетного значения и практически для исследуемой схемы соответствует условию отсутствия низкочастотной коррекции. Установить  $C_3$ =200 мкФ;  $U_{ex}$ =10 MB.

Снять частотные характеристики в диапазоне частот 20 Гц - 10 кГц для следующих случаев:

1)  $C_P=0,44$  мк $\Phi$ ;  $R_H=1$  кОм;

2)  $C_P=1$  MK $\Phi$ ;  $R_H=1$  KOM;

3)  $C_P$ =0,44 мкФ; нагрузка – следующий каскад.

4.6.3. Исследовать влияние емкости блокировочного конденсатора в цепи эмиттера  $C_3$  на частотную характеристику. Для этого установить  $C_{\phi}$ =50 мкФ, Ср=0,44 мкФ. Снять частотные характеристики для следующих случаев:

1)  $C_3$ =200 мкФ;  $R<sub>H</sub>$ =1 кОм;

2)  $C_2$ =20 мкФ;  $R<sub>H</sub>$ =1 кОм;

4.6.4. Исследовать влияние емкости  $C_{\phi}$  на частотные характеристики. Для чего установить  $C_P$ =0,44 мкФ;  $C_3$ =200 мкФ;  $R_H$ =1 кОм. Снять частотные характеристики для следующих случаев:

1)  $C_{\phi} = 0.68$  MK $\Phi$ ;

2)  $C_{\phi} = 1.5$  MK $\Phi$ ;

3)  $C_{\phi} = 50$  MK $\Phi$ .

4.6.5. Исследовать влияние емкости фильтра  $C_{\phi}$  на частотные характеристики для случая, когда нагрузкой является следующий каскад. Снять частотную характеристику для следующих значений:

 $C_P$ =0,44 мкФ,  $C_3$ =200 мкФ;  $C_{\phi}$ =1,5 мкФ. Сравнить с характеристикой в п.  $4.6.2.3$ ).

4.6.6. Включить ограничитель амплитуды сигнала на входе усилителя при помощи переключателя S1. Получить на выходе ограничителя прямоугольные импульсы, подав на вход от генератора синусоидальный сигнал с напряжением 20 В и частотой 3140 Гц. Зарисовать форму импульсов, поступающих на вход усилителя. Переключить осциллограф на выход каскада.

4.6.7. Установить *Сф*=50 мкФ; *СЭ*=200 мкФ. Зарисовать форму импульса на выходе каскада и приближенно определить величину спада плоской вершины импульса в процентах с помощью масштабной сетки на экране осциллографа для случаев:

- 1) *С<sub>Р</sub>*=0,44 мкФ; *R<sub>H</sub>*=1 кОм;
- 2)  $C_P = 0.22$  мк $\Phi$ ;  $R_H = 1$  кОм;
- 3) *СР*=0,44 мкФ; нагрузка следующий каскад.

4.6.8. Исследовать влияние *СЭ* на спад вершины импульса. Для чего установить  $C_P=0.44$  мк $\Phi$ ;  $C_{\phi}=50$  мк $\Phi$ ;  $R_H=1$  кОм. Зарисовать форму импульса для  $C_2$ =200 мкФ и  $C_2$ =20 мкФ. 4.6.9. Исследовать коррекцию искажений вершины импульса коллекторным фильтром *CфRф*. Для этого установить *СР*=0,44 мкФ; *СЭ*=200 мкФ; *RН*=1 кОм. Зарисовать форму импульса для ряда значений *C<sup>ф</sup>*

- 1) *Сф*=50 мкФ;
- 2) *Сф*=1,5 мкФ;
- 3) *Сф*=0,68 мкФ;
- 4) *Сф*=0,44 мкФ

## **4.7 Рекомендуемая литература**

- <span id="page-23-0"></span>1. Мамонкин И.Г. Усилительные устройства. – М.: Связь, 1977. – с. 111, 112, 128, 197, 198, 241-244, 255-261.
- 2. Цыкин Г.С. Усилительные устройства. М.: Связь, 1971. с. 166-171, 223-227, 283-290.
- 3. Шарыгина Л.И. Усилительные устройства. Томск: Изд-во Томского университета, 1976. – с. 178, 212-247, 372-395.

## **4.8 Контрольные вопросы**

<span id="page-23-1"></span>4.8.1. Нарисуйте принципиальную и эквивалентную схемы резисторного каскада с коллекторным фильтром для коррекции искажений вершины импульса.

4.8.2. Поясните назначение элементов каскада.

4.8.3. Почему наличие разделительного конденсатора  $C_P$  и блокировочного конденсатора *СЭ* приводит к появлению частотных искажений в области нижних частот?

4.8.4. Как величина частотных искажений, вносимых  $C<sub>P</sub>$ , зависит от других элементов схемы?

4.8.5. Поясните принцип действия низкочастотной коррекции при гармоническом сигнале.

4.8.6. Нарисуйте форму прямоугольного импульса, усиленного резисторным каскадом. Как влияет на форму импульса разделительный конденсатор *С<sub>Р</sub>*?

4.8.7. Начертите эпюры напряжений, поясняющие появление спада импульса блокировочного прямоугольного из-за вершин ВЛИЯНИЯ конденсатора  $C_3$ :

- напряжения  $U_3$  на цепочке  $C_3R_3$ ;
- напряжения между базой и эмиттером  $U_{E3} = U_{ex} U_3$ .

4.8.8. Поясните принцип корректирующего действия фильтра  $C_{ab}R_{ab}$  при импульсном характере сигнала. Почему подъем вершины импульса за счет емкости фильтра тем больше, чем меньше  $C_a$ ?

4.8.9. Как изменится форма вершины импульса в каскаде с коррекцией, если:  $C_P$  уменьшить;  $C_3$  уменьшить;  $C_{\phi}$  уменьшить? (Первоначально вершина импульса была горизонтальной, т.е. скорректированной).

4.8.10. Какова связь между воспроизведением вершины импульса и частотными искажениями в области нижних частот?

# <span id="page-25-0"></span>**5 РЕЗИСТОРНЫЙ УСИЛИТЕЛЬНЫЙ КАСКАД С ВЫСОКОЧАСТОТНОЙ КОРРЕКЦИЕЙ НА БИПОЛЯРНОМ ТРАНЗИСТОРЕ**

#### **5.1 Цель работы**

<span id="page-25-1"></span>Цель работы – экспериментальное исследование частотных и переходных характеристик усилительных каскадов на биполярных транзисторах:

1) с параллельной индуктивной коррекцией;

2) с эмиттерной коррекцией.

#### **5.2 Схемы исследуемых усилительных каскадов**

<span id="page-25-2"></span>Электрическая схема макета приведена на рис. 5.1. С помощью переключателей *S*2, *S*3, *S*4, *S*5 макет позволяет реализовать усилительные каскады с параллельной индуктивной коррекцией и с эмиттерной коррекцией, работающие либо на активную высокоомную внешнюю нагрузку, либо на вход следующего каскада.

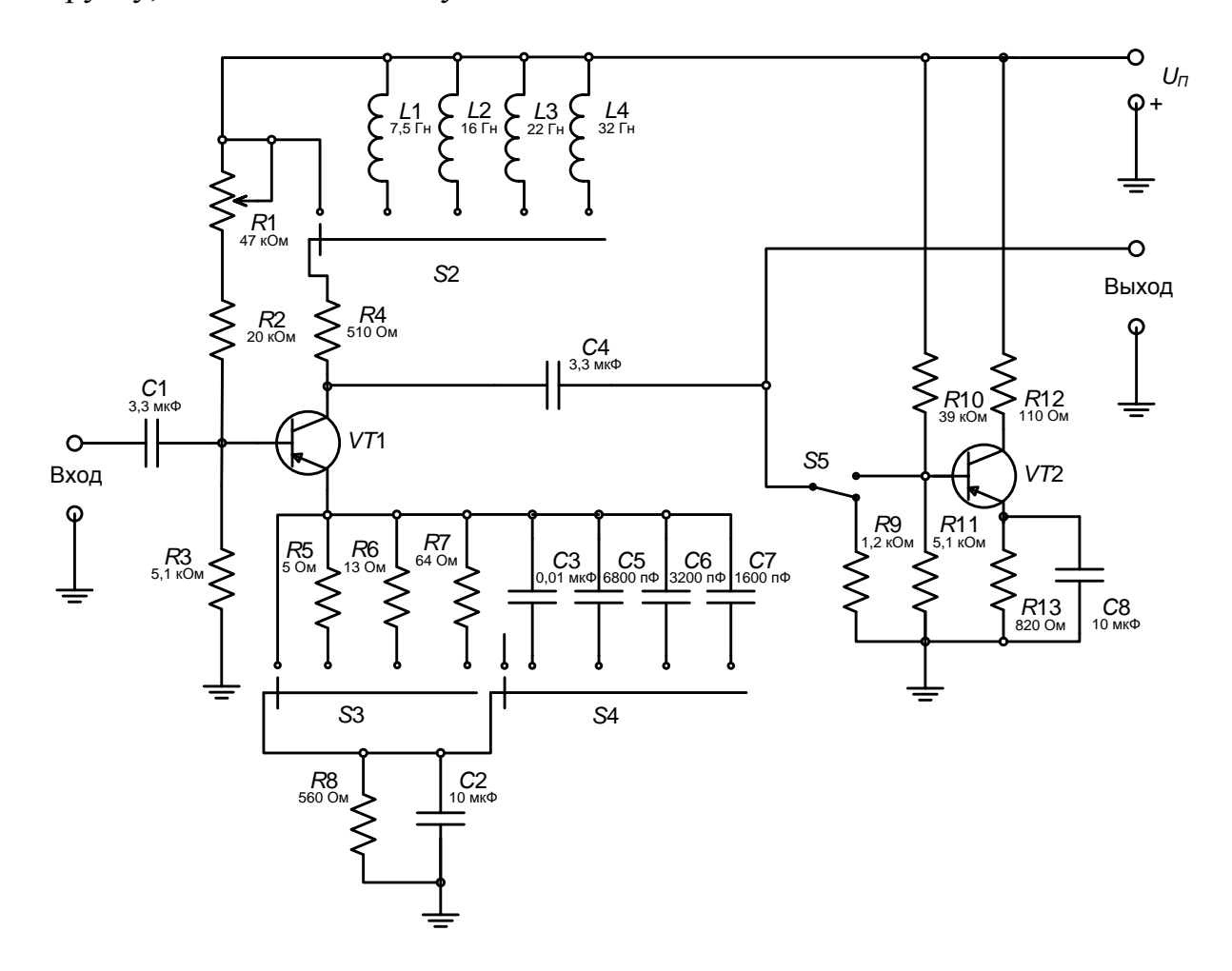

Рис. 5.1. Схема макета.

## 5.3 Расчетное задание

<span id="page-26-0"></span>5.3.1. Рассчитать коэффициент усиления, величину корректирующей индуктивности, обеспечивающей получение наиболее широкой полосы пропускании каскада без подъема в области верхних частот, при работе каскала:

1) на активную высокоомную внешнюю нагрузку;

2) на входное сопротивление следующего каскада.

5.3.2. Рассчитать коэффициент усиления, величины корректирующих элементов  $C_3$  и  $R_3$  для каскада с эмиттерной коррекцией, обеспечивающие получение наиболее широкополосной и гладкой частотной характеристики при работе каскада:

1) на активную высокоомную нагрузку;

2) на входное сопротивление следующего каскада.

В обоих случаях при расчете элементов эмиттерной коррекции считать, что глубина отрицательной обратной связи в рассчитываемом каскаде равна  $A_1 = 2.$ 

Исходные данные для расчета и расчетные формулы приведены в Приложении 5.

## <span id="page-26-1"></span>5.4 Содержание экспериментальной части

Экспериментально исследовать влияние:

- 1) величины корректирующей индуктивности;
- 2) величин корректирующих элементов  $C_3$  и  $R_3$  в случае эмиттерной коррекции

на форму частотной и переходной характеристик, а также на полосу пропускания и время установления резисторного каскада при работе на активную высокоомную внешнюю нагрузку и на входное сопротивление следующего усилительного каскада.

## 5.5 Структурные схемы экспериментальных установок

<span id="page-26-2"></span>Исследование частотных и переходных характеристик резисторных усилительных каскадов на биполярных транзисторах проводится на установках, структурные схемы которых показаны на рис 5.2 и 5.3.

Для исследования частотных характеристик резисторного каскада используется прибор для исследования амплитудно-частотных характеристик  $X1-7E$ .

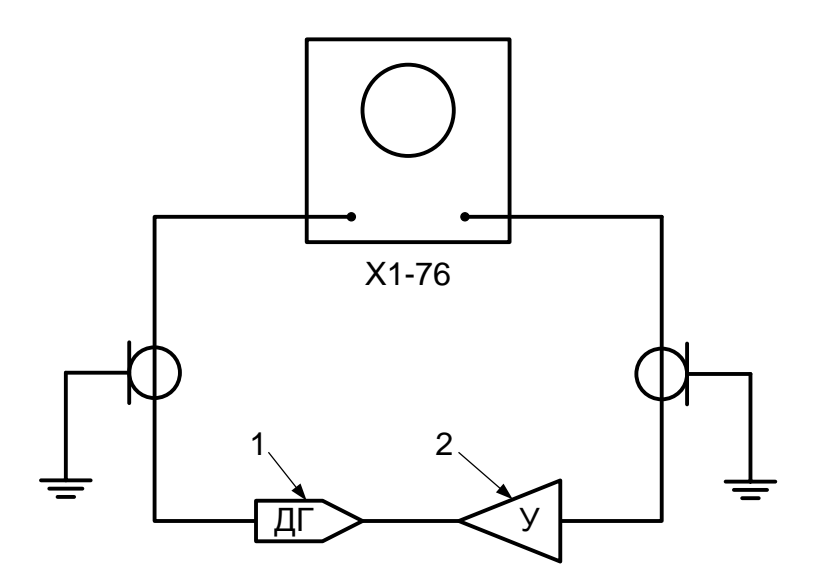

Рис. 5.2. Структурная схема для измерения АЧХ: 1 – детекторная головка; 2 - исследуемый усилитель.

## 5.6 Порядок выполнения лабораторной работы

<span id="page-27-0"></span>5.6.1. Собрать некорректированный резисторный каскад, выключив корректирующие элементы в коллекторной и эмиттерной цепях биполярного транзистора с помощью переключателей S2, S3 и S4 и включив активную высокоомную внешнюю нагрузку переключателем S5.

5.6.2. Проверить режим работы первого биполярного транзистора по постоянному теку (измерить при помощи вольтметра, встроенного в источник питания, напряжения постоянного тока  $U_{K2}$  и  $U_{Rk}$ ). Сравнить результаты измерений с заданными значениями  $U_{K2} = 5 B$ ,  $J_K = 2 M$ . При отклонении режима от заданного его необходимо подрегулировать при помощи переменного резистора в цепи смещения базы первого транзистора.

5.6.3. Собрать экспериментальную установку для исследования частотных характеристик (рис. 5.2).

5.6.4. Установив максимальное усиление Х1-7Б и минимальный уровень испытательного сигнала, с помощью регулировки выходного напряжения и усиления установить изображение частотной характеристики на экране прибора X1-7Б так, чтобы в области средних частот оно занимало 5 делений по вертикали. Затем измерить верхнюю граничную частоту на уровне 0,707 от напряжения на средней частоте, записать ее и зарисовать форму частотных характеристик для усилительного каскада, работающего на активную высокоомную внешнюю нагрузку, для следующих случаев:

- 1) некорректированный усилительный каскад;
- 2) каскад с корректирующей индуктивностью, соответствующей характеристике (подбирается оптимальной частотной экспериментально);
- 3) каскад с корректирующей индуктивностью меньше оптимальной;
- 4) каскад с корректирующей индуктивностью больше оптимальной.

Примечание: Переключение индуктивностей осуществляется переключателем S2. Все четыре характеристики зарисовать на одну кальку в виде семейства частотных характеристик.

5.6.5. Повторить измерения п. 5.6.4 при работе усилительного каскада на входное сопротивление некорректированного следующего каскада.

5.6.6. Измерить верхнюю граничную частоту на уровне 0,707 от значения напряжения на средней частоте и зарисовать форму частотных характеристик каскада, работающего на активную высокоомную внешнюю нагрузку для следующих случаев:

- 1) некорректированный каскад;
- 2) каскал рассчитанным сопротивлением  $\mathbf{c}$ корректирующего экспериментально подобранной резистора  $R_{\rm B}$  $\mathbf{M}$ емкостью корректирующего конденсатора  $C_3$ , соответствующей оптимальной частотной характеристике:
- 3) каскад рассчитанным сопротивлением  $\mathbf{c}$ корректирующего резистора  $R_3$  и емкостями корректирующих конденсаторов меньше и больше оптимальной:
- 4) каскад емкостью корректирующего конденсатора  $C_{\mathcal{P}}$  $\mathbf{C}$ соответствующей п. 5.6.2 и сопротивлениями корректирующего резистора  $R_2$  меньше и больше расчетного.

Примечание: На один лист зарисовать частотные характеристики для случаев п. 1,2,3 5.6.6 и п. 1,2,4 5.6.6 (на каждом листе должно быть по четыре характеристики). Подключение корректирующих резисторов осуществляется переключателем S3, а корректирующих конденсаторов –  $S4.$  При подключении элементов эмиттерной коррекции  $R_3$  и  $C_3$  коэффициент усиления исследуемого каскада уменьшается и частотная характеристика на экране прибора X1-7Б понижается по сравнению с некорректированным каскадом. Поэтому каждый раз следует ручками УСИЛЕНИЕ У и ОСЛАБЛЕНИЕ ВЧ на приборе X1-7Б поднимать частотную характеристику прибора прежнего VDOBHA. соответствующего на экране ДО некорректированному каскаду  $(T.e.$ пронормировать частотные характеристики экспериментально).

5.6.7. Измерить верхнюю граничную частоту и зарисовать на кальку частотные характеристики усилительного каскада, работающего на активную высокоомную внешнюю нагрузку, при различных значениях сопротивления корректирующего резистора  $R_2$  (корректирующий конденсатор отключен). Все частотные характеристики должны быть зарисованы на одной кальке с добавлением частотной характеристики некорректированного каскада. Пронормировать частотные характеристики экспериментально, т.е. свести частотной частотные характеристики к уровню **BCC** характеристики некорректированного каскада (см. примечание к п. 5.6.6).

5.6.8. Повторить измерения пп. 5.6.6 и 5.6.7 при работе исследуемого усилительного каскада на входное сопротивление следующего каскада.

5.6.9. Измерить время установления исследуемых каскадов для случаев, указанных в пп. 5.6.4; 5.6.5; 5.6.6; 5.6.7; 5.6.8.

## **5.7 Рекомендуемая литература**

<span id="page-29-0"></span>1. Мамонкин И.Г. Усилительные устройства. – М.: Связь, 1977. – 360 с.

- 2. Цыкин Г.С. Усилительные устройства. М.: Связь, 1971. 368 с.
- 3. Войшвилло Г.В. Усилительные устройства. M.: Связь, 1975. 384 с.

## **5.8 Контрольные вопросы**

<span id="page-29-1"></span>5.8.1. Нарисовать принципиальную и эквивалентную схемы усилительного каскада на биполярном транзисторе при работе на активную высокоомную внешнюю нагрузку и на входное сопротивление следующего каскада с простой параллельной индуктивной схемой коррекции.

5.8.2. Объяснить принцип действия индуктивной коррекции и характер влияния величины индуктивности на форму частотной и переходной характеристик исследуемого каскада.

5.8.3. Почему индуктивная коррекция в усилительном каскаде, работающем на входное сопротивление следующего каскада, менее эффективна, чем при работе на активную высокоомную внешнюю нагрузку?

5.8.4. Нарисовать принципиальную схему усилительного каскада:

- работающего на активную внешнюю нагрузку,
- работающего на входное сопротивление следующего каскада с эмиттерной схемой коррекции.

5.8.5. Объяснить принцип действия эмиттерной схемы коррекции и характер влияния величин ее элементов на форму частотной и переходной характеристик каскада.

5.8.6. Почему при введении параллельной индуктивной или эмиттерной высокочастотной коррекции можно получить подъем частотной характеристики в области верхних частот? Почему такой подъем нежелателен?

5.8.7. Как изменяется форма частотной характеристики резисторного каскада с высокочастотной коррекцией при изменении величин  $R_K$ ,  $L_K$ ,  $R_3$ , *СЭ*, *Yвх*<sup>2</sup> в большую и меньшую сторону от расчетных значений для оптимальной частотной характеристики?

5.8.8. Почему при наличии одного сопротивления корректирующего резистора *R<sup>Э</sup>* (корректирующий конденсатор *СЭ* отключен) происходит расширение полосы пропускания усилительного каскада на биполярном транзисторе?

# <span id="page-30-0"></span>**6 УСИЛИТЕЛЬ НИЗКОЙ ЧАСТОТЫ НА ИНТЕГРАЛЬНОЙ МИКРОСХЕМЕ**

## <span id="page-30-1"></span>**6.1 Цель работы**

Целью работы является:

- 1) ознакомление с усилителями на интегральных микросхемах;
- 2) исследование качественных показателей усилителя низкой частоты на интегральной микросхеме 2УС264А;
- 3) исследование свойств усилителя с отрицательной обратной связью по напряжению.

# <span id="page-30-2"></span>**6.2 Основные свойства микросхемы 2УС264А с высоким входным сопротивлением**

Микросхема 2УС264А (рис. 6.1) выполнена по гибридно-пленочной технологии с применением бескорпусных полевых и биполярных транзисторов и предназначена для усиления электрических сигналов от датчиков с высоким внутренним сопротивлением. Усилители серии 226 находят применение в аппаратуре связи, в измерительной технике, в технике инфракрасных волн, в гидроакустике, в сейсмографии.

Благодаря применению малошумящих бескорпусных полевых транзисторов типа 2П201 и использованию отрицательной обратной связи, интегральные схемы серии 226 обладают высоким входным сопротивлением, малыми собственными шумами, малым разбросом параметров и высокой стабильностью коэффициента усиления. Значения параметров гарантируется в диапазоне температур –  $60^{\circ}$  C ÷  $70^{\circ}$  C.

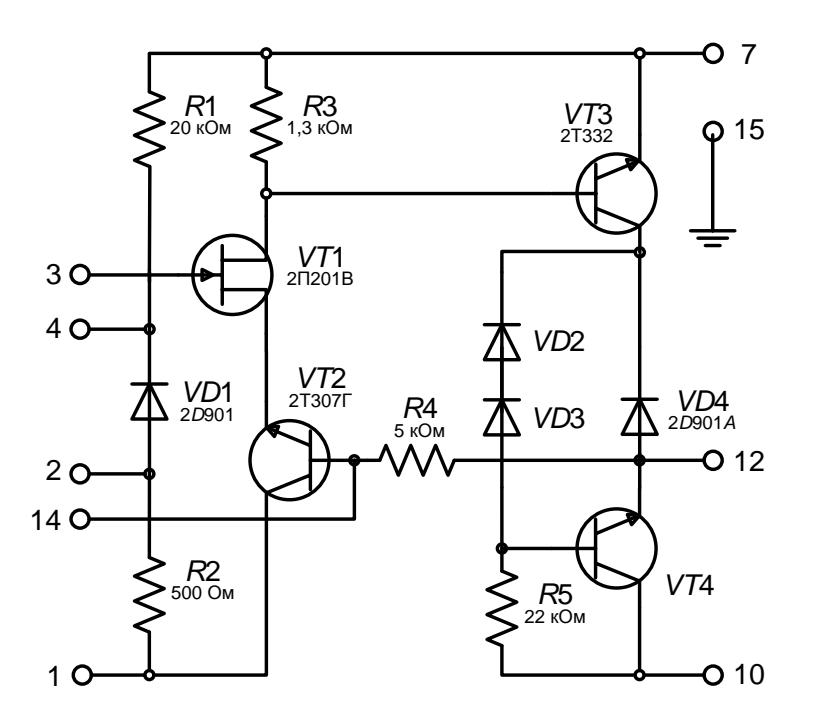

Рис. 6.1. Принципиальная электрическая схема микросхемы 2УС264А.

# <span id="page-31-0"></span>**6.3 Построение функциональных узлов (усилителей напряжения) на микросхеме 2УС264А**

Микросхема рассчитана на использование с дополнительными элементами. Для построения усилителя напряжения дополнительно к микросхеме в соответствии с основной схемой включения (рис. 6.2 и 6.3) должны использоваться:

- 1) резистор *Rз*, замыкающий цепь затвора полевого транзистора по постоянному току;
- 2) конденсатор  $C_{OC}$  в цепи отрицательной обратной связи;
- 3) разделительный конденсатор  $C_{P2}$  между выходом микросхемы и внешней нагрузкой усилителя;
- 4) разделительный конденсатор  $C_{P1}$  между источником сигнала и входом микросхемы.

Для питания микросхемы необходимо использовать два источника напряжения.

## <span id="page-31-1"></span>**6.4 Параметры интегральной микросхемы 2УС264А**

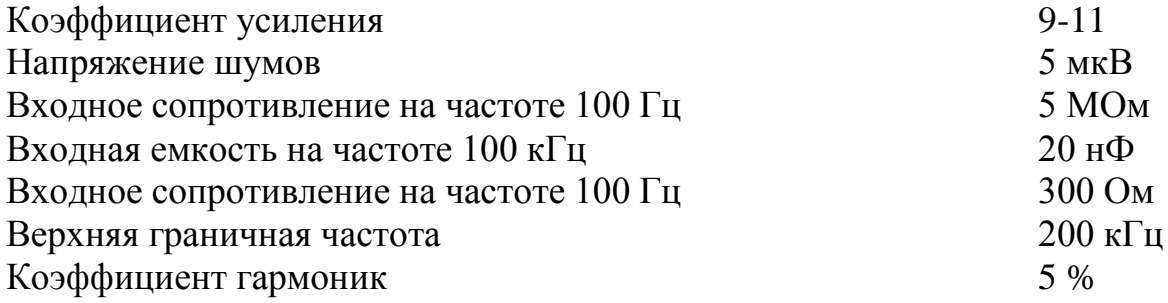

Максимальное выходное напряжение на внешней нагрузке 3 кОм  $2.5 B$ Напряжения источников питания -9 В

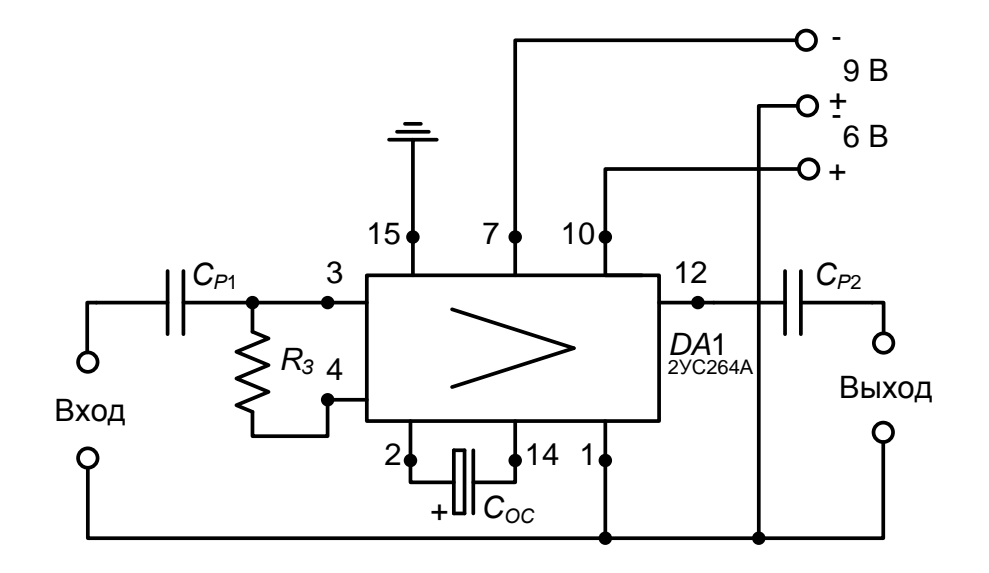

Рис. 6.2. Основная схема включения ИМС 2УС264А.

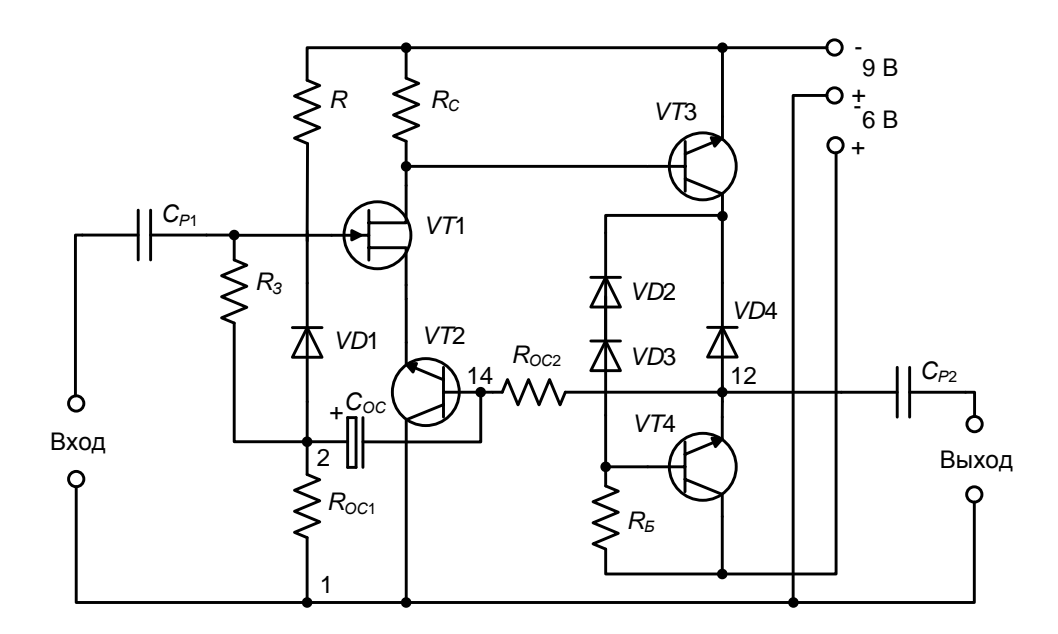

Рис. 6.3. Принципиальная электрическая схема усилителя напряжения на 2УС264А с дополнительными элементами.

# <span id="page-32-0"></span>**6.5 Свойства усилителя с отрицательной обратной связью по напряжению**

Отрицательная обратная связь по напряжению:

- 1) уменьшает выходное сопротивление усилителя;
- 2) улучшает амплитудно-частотную характеристику усилителя, т.е. расширяет его полосу пропускания;

 $3)$  B переменной нагрузки стабилизирует условиях выходное напряжение.

При глубокой отрицательной обратной связи ( $\beta K >> 1$ ) коэффициент усиления почти не зависит от величины коэффициента усиления самого усилителя без обратной связи и определяется величиной, обратной коэффициенту передачи напряжения цепи обратной связи:

$$
K_{0OC} = \frac{K}{1 + \beta K} \approx \frac{K}{\beta K} = \frac{1}{\beta}.
$$
 (6.1)

Структурная схема цепи отрицательной обратной связи микросхемы 2УС264А приведена на рис. 6.4.

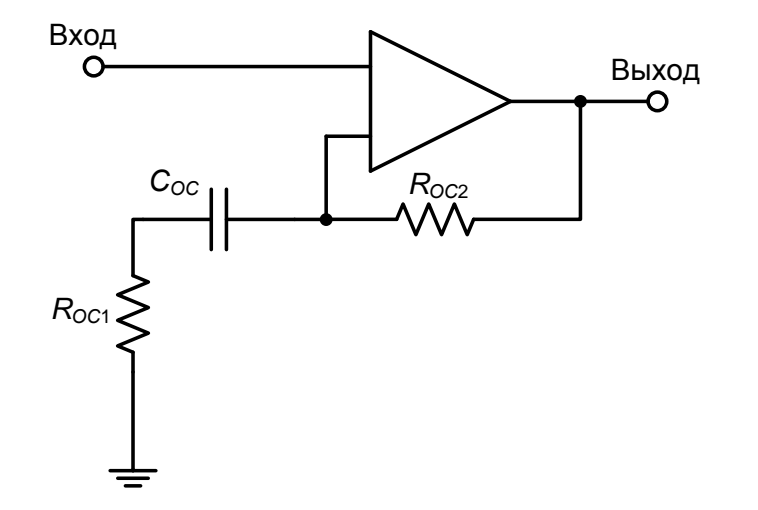

Рис. 6.4. Схема введения обратной связи.

При большом петлевом усилении коэффициент усиления приближенно определяется коэффициентом передачи делителя отрицательной обратной связи, состоящим из резисторов  $R_{OC1}$  и  $R_{OC2}$  внутри микросхемы.

Коэффициент передачи цепи обратной связи в области средних частот равен

$$
\beta = \frac{R_{OC1}}{R_{OC1} + R_{OC2}}.\tag{6.2}
$$

Коэффициент усиления в области средних частот равен

$$
K_{0OC} = \frac{1}{\beta} = \frac{R_{OC1} + R_{OC2}}{R_{OC1}}.
$$
\n(6.3)

В области нижних частот ход частотной характеристики определяется, главным образом, постоянной времени цепи обратной связи

$$
\tau_{\mu} = R_{OC1} C_{OC},\tag{6.4}
$$

$$
\frac{\dot{K}_{OC}}{K_{0OC}} = \frac{1}{1 + \frac{1}{j\omega\tau_{\mu}}}.
$$
\n(6.5)

Нижняя граничная частота равна

$$
f_{\mu} = \frac{1}{2\pi\tau_{\mu}} = \frac{159 \cdot 10^{-3}}{R_{OCl}C_{OC}}.
$$
 (6.6)

Для реализации малого разброса и малых температурных изменений коэффициента усиления, обусловленных влиянием величины тангенса потерь конденсатора  $C_{OC}$  необходимо использовать конденсаторы с малыми и стабильными ОС в диапазоне рабочих температур величинами tgo (например, типа К53-1, К53-1А).

Коэффициент усиления можно уменьшать или увеличивать путем подключения внешних резисторов, изменяющих коэффициент передачи цепи отрицательной обратной связи. Внешние резисторы могут быть подключены параллельно  $R_{OC2}$ , параллельно  $R_{OC1}$  и последовательно с  $R_{OC1}$ .

Номинальные величины и допускаемые отклонения сопротивлений  $R_{OC1}$  и  $R_{OC2}$  указаны в табл. 6.1.

| Tuominu 0.1. Hommutusi n gon yekh pesheropob Himo. |                   |                          |  |  |
|----------------------------------------------------|-------------------|--------------------------|--|--|
| Тип ИМС                                            | OM<br>$K_{OCl}$ , | Oм<br>$\sim$ 002, $\sim$ |  |  |
| 2yC264A                                            | $500 \pm 20 \%$   | $5000 \pm 20 \%$         |  |  |

Таблина 6.1 Номиналы и лопуски резисторов ИМС.

Для значительного увеличения коэффициента усиления микросхема может быть включена без отрицательной обратной связи. При этом внешний конденсатор  $C_{OC}$  подключается между выводами 14 и 1 («общий») отрицательным полюсом к выводу 14.

#### 6.6 Структурная схема экспериментальной установки

<span id="page-34-0"></span>Структурная схема установки для измерения параметров усилителя на ИМС приведена на рис. 6.5.

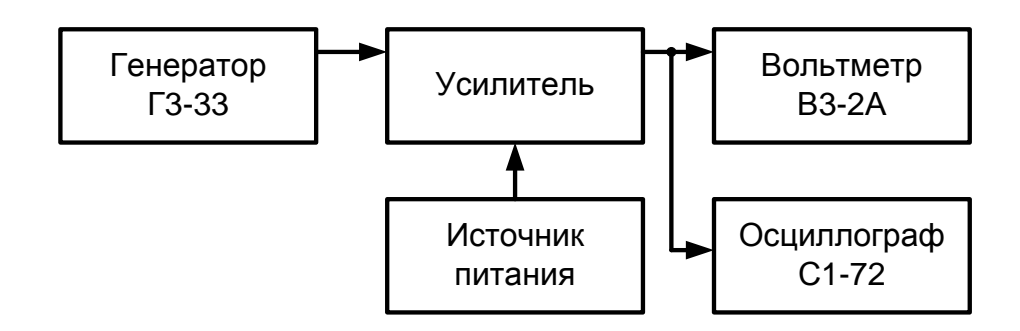

Рис. 6.5. Структурная схема экспериментальной установки.

## <span id="page-35-0"></span>6.7 Содержание экспериментальной части работы

В работе экспериментально исследуются:

- 1) влияние отрицательной обратной связи по напряжению на выходное выходного стабильность сопротивление  $\mathbf{M}$ напряжения при изменении нагрузки;
- 2) влияние отрицательной обратной связи на амплитудно-частотную характеристику;
- 3) влияние элементов схемы на частотную характеристику усилителя с отрицательной обратной связью по напряжению;
- 4) способ изменения коэффициента усиления усилителя на ИМС 2YC264A.

#### 6.8 Порядок выполнения работы

<span id="page-35-1"></span>Переключатель ПРЕДЕЛЫ ШКАЛ генератора сигналов поставить в положение «10 мВ». Для контроля входного напряжения подключить вольтметр В3-3 или В3-2А. Собрать экспериментальную установку согласно схеме (рис. 6.5).

6.8.1. Собрать схему усилителя без обратной связи. Для этого конденсатор  $C_{OC}$  нужно подключить между выводами 14 и 1 («общий»),  $C_{OC}$ =6,8 мкФ. Снять зависимость выходного напряжения от сопротивления нагрузки ( $f=5$  кГц и  $U_{ex}=5$  мВ) для следующих значений  $R_H$ : 3,6; 5,6; 8,2; 10 кОм. На лабораторном макете конденсатор обратной связи  $C_{OC}$  обозначен как  $C_2$ .

6.8.2. Собрать схему усилителя с отрицательной обратной связью по напряжению (рис. 6.3). Конденсатор  $C_{OC}$  подключить между выводами 14 и 2. Снять зависимость выходного напряжения от сопротивления нагрузки ( $f=5$ ) кГц,  $U_{ex}$ =5 мВ,  $C_{OC}$ =6,8 мкФ).

6.8.3. По результатам измерений предыдущих пунктов рассчитать величину выходного сопротивления усилителя:

1) при наличии отрицательной обратной связи по напряжению;

2) без обратной связи.

Выходное сопротивление можно определить, зная выходные напряжения  $U_{\text{out}}$  и  $U_{\text{out}}$  при двух значениях сопротивления нагрузки (например, при  $R_{H1} = 3.6$  кОм и  $R_{H2} = 10$  кОм). При этом выходное сопротивление вычисляется по формуле

$$
R_{\text{BOLX}} = \frac{R_{H2}(U_{\text{BOLX2}} - U_{\text{BOLX1}})}{U_{\text{BOLX1}} \cdot \frac{R_{H2}}{R_{H1}} - U_{\text{BOLX2}}}
$$
\n(6.7)

6.8.4. По экспериментальным данным (пп. 6.8.1 – 6.8.2) определить глубину обратной связи при  $R_H = 3.6$  кОм. Рассчитать значение коэффициента усиления при наличии отрицательной обратной связи по напряжению при  $R_H$ =3,6 кОм. Сравнить с экспериментальными данными.

6.8.5. Исследовать влияние отрицательной связи по напряжению на АЧХ усилителя. Снять частотные характеристики усилителя:

1) без обратной связи ( $C_{OC}$ =100 мкФ,  $R_H$ =10 кОм,  $C_H$ =240 пФ);

2) с отрицательной обратной связью по напряжению  $(C_{0}$  = 100 мкФ,  $R_H$ =10 кОм,  $C_H$ =240 пФ).

Измерения производить для частот: 20; 50; 100; 200; 500 Гц; 1; 2; 5; 10; 20: 100: 200 кГц.

6.8.6. Исследовать влияние емкости конденсатора в цепи обратной связи  $C_{OC}$  на частотную характеристику усилителя. Собрать схему усилителя с обратной связью. Снять частотные характеристики при следующих значениях:

1)  $C_{OC} = 3.3$  MK $\Phi$ ,  $R_H = 3.6$  KOM;

2)  $C_{OC}$ =6,8 мкФ,  $R_H$ =3,6 кОм;

3)  $C_{0}$  = 100 MK $\Phi$ ,  $R_{H}$  = 3,6 KOM.

Рассчитать значения нижней граничной частоты для  $C_{OC}$ =6,8 мкФ и  $C_{OC} = 3.3$  мкФ ( $R_{OC1} = 500$  Oм). Сравнить с экспериментальными данными.

6.8.7. Исследовать влияние сопротивления и емкости нагрузки на АЧХ усилителя без обратной связи. Снять частотные характеристики при следующих параметрах:

1)  $C_{OC}$ =100 мкФ,  $R_H$ =3,6 кОм;

2)  $C_{OC}$ =100 мкФ,  $R_H$ =10 кОм;

3)  $C_{OC}$ =100 мкФ,  $R_H$ =10 кОм,  $C_H$ =240 пФ.

6.8.8. Измерить коэффициент усиления с отрицательной обратной связью при подключении внешнего резистора с сопротивлением 5,1 кОм между выводами 12 и 14 (на частоте 5 кГц). Рассчитать соответствующее значение коэффициента усиления. Сравнить с экспериментальными результатами.

### 6.9 Рекомендуемая литература

- <span id="page-36-0"></span>1. Цыкин Г.С. Усилительные устройства. – М.: Связь, 1971. – с. 350 – 358.
- 2. Справочник полупроводниковым транзисторам  $\Pi$ O диодам,  $\mathbf{M}$ интегральным схемам./ Под ред. Н.Н. Горюнова. – М.: Энергия, 1972.
- 3. Войшвилло Г.В. Усилительные устройства. М.: Связь, 1975. с. 300-301.

## **6.10 Контрольные вопросы**

<span id="page-37-0"></span>6.10.1. Как изменяется выходное сопротивление усилителя при введении в усилитель отрицательной обратной связи по напряжению?

6.10.2. Как изменяется стабильность выходного напряжения (в условиях переменной нагрузки) при введении в усилитель отрицательной обратной связи по напряжению?

6.10.3. Как изменяется амплитудно-частотная характеристика усилителя при введении в усилитель отрицательной обратной связи по напряжению?

6.10.4. Как изменяются выходное сопротивление, стабильность выходного напряжения и амплитудно-частотная характеристика при введении в усилитель отрицательней обратной связи по току?

6.10.5. Чем определяется величина коэффициента усиления усилителя при наличии глубокой отрицательной обратной связи? Как рассчитать коэффициент усиления такого усилителя?

6.10.6. Чем определяется нижняя граничная частота усилителя при наличии глубокой отрицательной обратной связи? Как рассчитать нижнюю граничную частоту исследуемого усилителя?

6.10.7. Чем обусловлено входное сопротивление микросхемы 2УС264А?

6.10.8. Основные достоинства интегральных схем.

6.10.9. Поясните принцип работы выходного каскада 2УС264А (VT3 и VT4).

6.10.10. Поясните принцип работы входного каскада 2УС264А (VT1 и VT2).

6.10.11. Как и почему изменяется коэффициент усиления 2УС264А при изменении  $R_{OC1}$  и  $R_{OC2}$ ?

# <span id="page-38-0"></span>7 РЕЗИСТОРНЫЙ КАСКАД НА БИПОЛЯРНОМ ТРАНЗИСТОРЕ (УСИЛИТЕЛЬ НА СОПРОТИВЛЕНИЯХ)

#### 7.1 Цель работы

<span id="page-38-1"></span>Пелью работы является сравнительное свойств исследование усилительных каскадов при различных схемах включения транзистора.

#### <span id="page-38-2"></span>7.2 Схема исследуемого усилителя

Электрическая схема исследуемого усилителя представлена на рис. 7.1.

#### 7.3 Расчетное задание

<span id="page-38-3"></span>7.3.1. Расчет провести при следующих параметрах транзистора:  $S_0$ =90 мСм;  $r<sub>5</sub>=110$  Ом;  $r<sub>3</sub>=110$  Ом;  $h<sub>21</sub>=47$ ;  $g<sub>i</sub>=27$  мкСм.

7.3.2. Рассчитать величины входных сопротивлений каскадов  $R_{ex, O3}$ ,  $R_{ex}$  $_{OB}$ ,  $R_{ex}$  <sub>OK</sub> при включении транзисторов с общим эмиттерам (OЭ), с общей базой (ОБ) и с общим коллектором (ОК):

$$
R_{\alpha \alpha} = r_{\beta} + (1 + h_{21})r_3; \qquad (7.1)
$$

$$
R_{\alpha\alpha O\underline{B}} = \frac{R_{\alpha\alpha O\beta}}{h_{21}} \, ; \tag{7.2}
$$

$$
R_{\alpha x O K} = R_{\alpha x O 3} + R_{3-} (1 + h_{21}), \qquad (7.3)
$$

где  $R_{3-}$  – сопротивление нагрузки цепи эмиттера переменному току (току сигнала).  $R_{3}$  состоит из параллельно включенных резисторов  $R_6$  и  $R_7$  или  $R_6$ и  $R_8$  (см. рис. 7.1).

Расчет провести для  $R_8 = 3$  кОм.

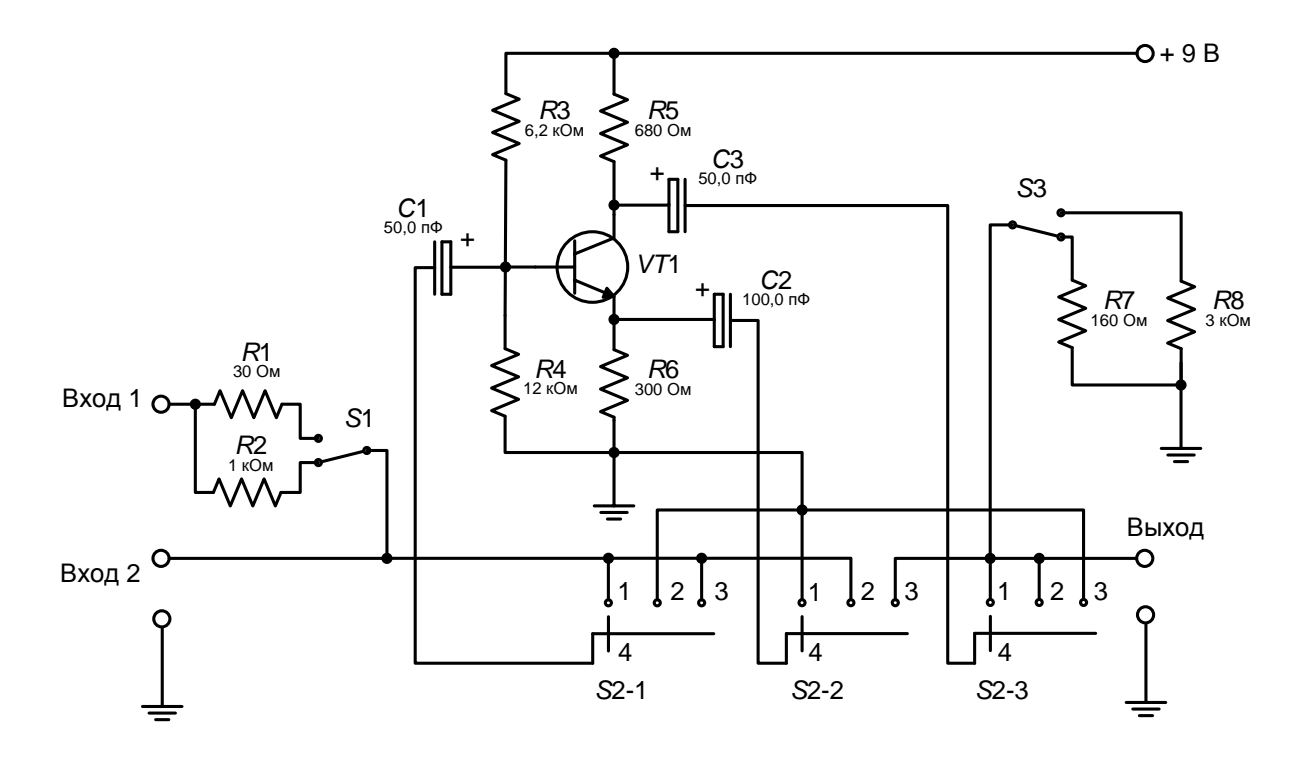

Рис. 7.1. Электрическая схема исследуемого усилителя.

7.3.3. Рассчитать коэффициенты усиления каскадов для трех схем включения транзисторов (ОЭ, ОБ и ОК)

$$
K_{O3} = -\frac{S_0}{g_i + \frac{1}{R}}\tag{7.4}
$$

где  $R_{-}$  – сопротивление нагрузки цепи коллектора переменному току.  $R_{-}$ состоит из параллельно включенных  $R_5$  и  $R_7$  или  $R_6$  и  $R_8$  (см. рис. 7.1).

Расчет провести для  $R_8 = 3$  кОм.

$$
K_{O3} = \frac{S_0 + g_i}{g_i + \frac{1}{R_{\sim}}};
$$
\n(7.5)

$$
\dot{K}_{OK} = \frac{S_0 R_{3\sim}}{1 + S_0 R_{3\sim}}.
$$
\n(7.6)

#### <span id="page-39-0"></span>7.4 Содержание экспериментальной части работы

В процессе выполнения работы:

- исследуются влияние схемы включения транзистора и величины  $\bullet$ нагрузки каскада на форму амплитудной характеристики и динамический диапазон (уровень максимального входного сигнала при сжатии коэффициента усиления на 1 дБ);
- определяются входные сопротивления транзистора для разных схем включения;
- исследуется влияние схемы включения на полосу пропускания усилителя (для включения с ОК это исследование проводится при

малом и большом сигналах).

## **7.5 Структурная схема экспериментальной установки**

<span id="page-40-0"></span>Экспериментальная часть работы (измерение коэффициента усиления, входного сопротивления и граничных частот усилительного каскада, а также снятие амплитудных характеристик) выполняется при помощи измерительной установки, структурная схема которой показана на рис. 7.2.

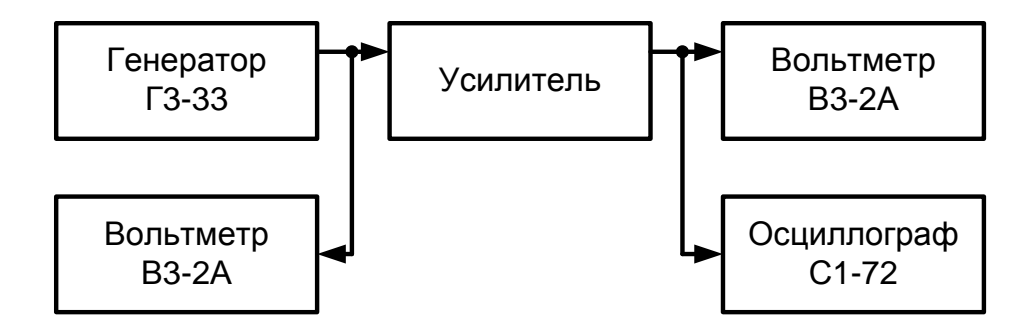

Рис. 7.2. Структурная схема экспериментальной установки.

## **7.6 Порядок выполнения работы**

<span id="page-40-1"></span>7.6.1. Собрать на макете (рис. 7.1) резисторный усилитель, включив при помощи переключателей *S*2-1, *S*2-2, *S*2-3 транзистор по схеме с общим эмиттером и подключив нагрузку 3 кОм переключателем *S*3.

7.6.2. Собрать измерительную установку в соответствии со схемой рис. 7.2, подключив источник сигнала к входу 2 (рис. 7.1).

7.6.3. Снять амплитудную характеристику усилительного каскада, изменяя уровень входного сигнала от 5 до 60 мВ. Наблюдая на экране осциллографа форму сигнала на выходе усилителя и вычисляя для каждой измеренной точки коэффициент усиления, отметить уровень сигнала на входе, при котором коэффициент усиления уменьшается на 1 дБ по сравнению с его значением при малом сигнале, и уровень сигнала на входе, при котором появляются искажения формы сигнала на выходе. Сопоставить полученные результаты.

7.6.4. После изменения сопротивления нагрузки с 3 кОм на 160 Ом, не снимая амплитудную характеристику по точкам, определить амплитуду входного напряжения, при котором происходит уменьшение коэффициента усиления на 1 дБ, и амплитуду входного напряжения, соответствующую началу появления нелинейных искажений на выходе. Сравнить полученные значения с теми, которые были измерены в 7.6.3.

7.6.5. С помощью переключателя *S*2-1, *S*2-2, *S*2-3 собрать резисторный усилитель при включении транзистора с общей базой и повторить для него измерения по пунктам 7.6.3 и 7.6.4.

7.6.6. Собрать схему резисторного усилителя при включении транзистора с общим коллектором и для двух сопротивлений нагрузки (3 кОм и 160 Ом) выполнить измерения по пункту 7.6.4. Сопоставить все полученные по пунктам  $7.6.3 - 7.6.6$  результаты.

7.6.7. Для трех схем включения измерить входное сопротивление транзистора. При включении с ОК измерения  $R_{ex}$  выполнить для двух значений сопротивления нагрузки (3 кОм и 160 Ом), для включений с ОЭ и ОБ только для 3 кОм.

Для измерения входного сопротивления подать сигнал на вход **Bx1** и при неизменном  $U_{\alpha x1}$  измерить  $U_{\alpha x2}$  при двух значениях последовательного сопротивления во входной цепи  $U^{(1)}_{\alpha x2}$  при  $R_1$ =30 Ом и  $U^{(2)}_{\alpha x2}$  при  $R_2$ =1000 Ом

$$
R_{\rm ex} = \frac{R_2 U_{\rm ex2}^{(2)} - R_1 U_{\rm ex2}^{(1)}}{U_{\rm ex}^{(1)} - U_{\rm ex}^{(2)}}.
$$
\n(7.7)

Примечание: Для повышения точности измерений целесообразно  $U^{(1)}$ <sub>вх2</sub> и  $U^{(2)}$ <sub>вх2</sub> определять на одной и той же шкале вольтметра.  $R_{ex}$  следует измерять на той же частоте, на которой снимались амплитудные характеристики. Измерения входных напряжений нужно проводить при линейном режиме работы транзистора. Следует иметь в виду, что входные сопротивления, измеряемые в пп. 7.6.7 (7.6.1), представляют собой входные сопротивления каскадов ( $R_{ex}$ || $R_E$ ), а в формулах п. 7.3 (7.1 – 7.3) вычисляются входные сопротивления транзисторов  $(R_{ex})$  для основных схем включения.

7.6.8. Подключив источник сигнала к входу 2, провести измерение верхних и нижних граничных частот каскадов с ОЭ и с ОБ на уровне -3 дБ для двух значений сопротивлений нагрузки. При измерениях  $U_{\alpha x}$  должно соответствовать режиму линейного усиления (режиму малого сигнала).

7.6.9. В схеме с ОК для  $R_H$ =3 кОм и  $R_H$ =160 Ом измерить верхние и нижние граничные частоты в режиме малого сигнала ( $U_{ex} \le 100$  мВ) и при  $U_{ex}$ на средних частотах, соответствующему началу появления нелинейных искажений. Сравнить полученные результаты.

#### 7.7 Методические указания к лабораторной работе

<span id="page-41-0"></span>7.7.1. При выполнении измерений следует учитывать, что для повышения точности вычислений на базе выполненных измерений следует по возможности выполнять соответствующие измерения на одной и той же шкале вольтметра.

7.7.2. При выполнении пунктов 7.6.7, 7.6.8 и 7.6.9 при каждом измерении необходимо контролировать уровень входного сигнала. поддерживая  $U_{\alpha x}$  постоянным.

7.7.3. При измерении верхней и нижней граничных частот (пункты 7.6.8, 7.6.9) целесообразно сначала установить напряжение на выходе на средних частотах (5 – 10 кГц), а затем, поддерживая неизменным  $U_{\alpha x}$ , изменять частоту сигнала до тех пор, пока  $U_{\text{max}}$  не достигнет уровня 0,7 от того, которое было установлено на средних частотах.

7.7.4. Для определения частотных свойств эмиттерного повторителя следует сравнить выходное напряжение на средних частотах  $(5 - 10)$  кГц и на крайних частотах генератора - 50 Гц и 200 кГц.

7.7.5. При написании отчета в выводах по лабораторной работе рекомендуется:

- сравнить коэффициенты усиления каскадов  $K_0$  при разных схемах включения транзисторов и различных нагрузках;
- сравнить амплитудные характеристики при различных схемах включения транзисторов;
- сравнить субъективную (по изменению формы сигнала на экране осциллографа) в объективную (по изменению *K*0) оценки динамического диапазона;
- сравнить  $R_{\text{av}}$  транзистора для разных схем включения транзистора;
- сравнить  $R_{ex}$  эмиттерного повторителя при разных нагрузках;
- сравнять полосы пропускания при различных схемах включения транзистора;
- сравнить полосы пропускания эмиттерного повторителя при малой и большой нагрузках.

При сравнениях следует отмечать физические основы различия сравниваемых характеристик.

## <span id="page-42-0"></span>**7.8 Рекомендуемая литература**

- 1. Мамонкин И.Г. Усилительные устройства. М.: Связь, 1977. с. 32- 34, 75-78, 116-125, 176-186.
- 2. Цыкин Г.С. Усилительные устройства. М.: Связь, 1971. с. 103-115.
- 3. Шарыгина Л.И. Усилительные устройства. Томск: Изд-во Томского университета, 1976. – с. 52-69.

#### **7.9 Контрольные вопросы**

<span id="page-42-1"></span>7.9.1. Нарисуйте электрические принципиальные схемы резисторных усилительных каскадов на биполярном транзисторе при различных способах его включения (ОЭ, ОК, ОБ).

7.9.2. Объясните назначение элементов резисторного усилительного каскада на биполярном транзисторе (на примере любой из трех схем включения).

7.9.3. Объясните, что представляет собой амплитудная характеристика усилителя. Как она снимается?

7.9.4. Объясните, как влияет способ включения транзистора на амплитудную характеристику усилителя.

7.9.5. Поясните: что представляет собой входное сопротивление усилителя, чем оно определяется и как зависит от схемы включения транзистора?

7.9.6. Объясните, почему входное сопротивление транзистора, включенного с ОК, зависит от величины сопротивления нагрузки.

7.9.7. Поясните: что называется полосой пропускания усилителя, что такое его верхняя и нижняя граничные частоты?

7.9.8. Как можно объяснить то обстоятельство, что полоса пропускания эмиттерного повторителя (транзистор включен с ОК) зависит от уровня входного сигнала?

# <span id="page-44-0"></span>**8 ИЗМЕРЕНИЕ ПАРАМЕТРОВ ПЕРИОДИЧЕСКИХ СИГНАЛОВ**

## **8.1 Цель работы**

<span id="page-44-1"></span>Целью лабораторной работ является ознакомление студентов, учащихся на специальностях радиотехнического профиля, с работой цифрового генератора сигналов специальной формы ГСС-80 и осциллографа GDS-810C.

## <span id="page-44-2"></span>**8.2 Описание генератора сигналов специальной формы ГСС-80**

## **8.2.1 Назначение**

<span id="page-44-3"></span>Генераторы сигналов специальной формы ГСС-80, ГСС-120 (в дальнейшем генераторы) предназначены для генерирования немодулированных электромагнитных колебаний и электромагнитных колебаний с различными видами модуляции в диапазоне частот от 1 мкГц до 120 МГц в зависимости от модели. Генераторы имеют возможность измерения частоты и счета числа импульсов (суммирование).

Генераторы применяется в лабораторных условиях при исследовании, настройке и испытаниях систем и приборов, используемых в радиоэлектронике, связи, автоматике, вычислительной и измерительной технике, приборостроении, машиностроении, геофизике, биофизике.

#### **8.2.2 Основные возможности**

- <span id="page-44-4"></span>• Использование прямого цифрового синтеза;
- Диапазон частот для основных форм выходного сигнала 1 мкГц 120 МГц;
- Разрешение по частоте 1 мкГц;
- Амплитуда выходного сигнала от 100 мкВ до 10 В пик.;
- Разрядность ЦАП 12 бит;
- Частота дискретизации 200/300 МГц;
- Встроенный частотомер и счетчик импульсов;
- Память формы сигнала 4096 точек;
- Сохранение и вызов 10 настроек;
- 27 видов форм выходного сигнала;
- Формирование сигнала произвольной формы (до 8 опция);
- Широкий диапазон частот встроенного частотомера (до 100 МГц);
- Интерфейс RS-232.

**8.2.3 Органы управления и индикации прибора**

<span id="page-45-0"></span>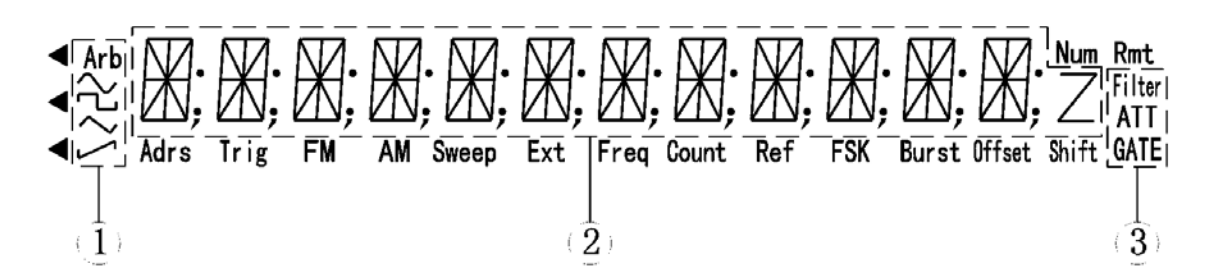

Рис. 8.1. – Дисплей: 1 – область отображения типа генерируемого сигнала; 2 – основная область буквенно-цифрового дисплея; 3 – измерение частоты/область счетного дисплея.

## *Область отображения типа генерируемого сигнала:*

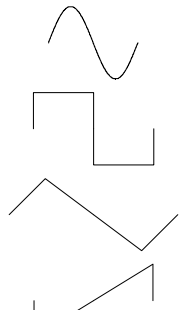

Arb

Основным несущим колебанием является синусоидальное напряжение.

Основным несущим колебанием является прямоугольный или импульсный сигнал.

Основным несущим колебанием является сигнал треугольной формы.

Основным несущим колебанием является сигнал с ниспадающим фронтом.

(СПФ): Основным несущим колебанием является сигнал другой формы, не относящейся ни к одному из вышеперечисленных видов (режим СПФ – сигнал произвольной формы, в базовой комплектации 27 форм).

*Область отображения режимов работы частотомера:*

- Filter Измеритель частоты использует фильтр низких частот.
- AТТ Измеритель частоты работает в режиме ослабления.
- GATE Время счета (запуск частотомера).

*Область отображения режима работы генератора:*

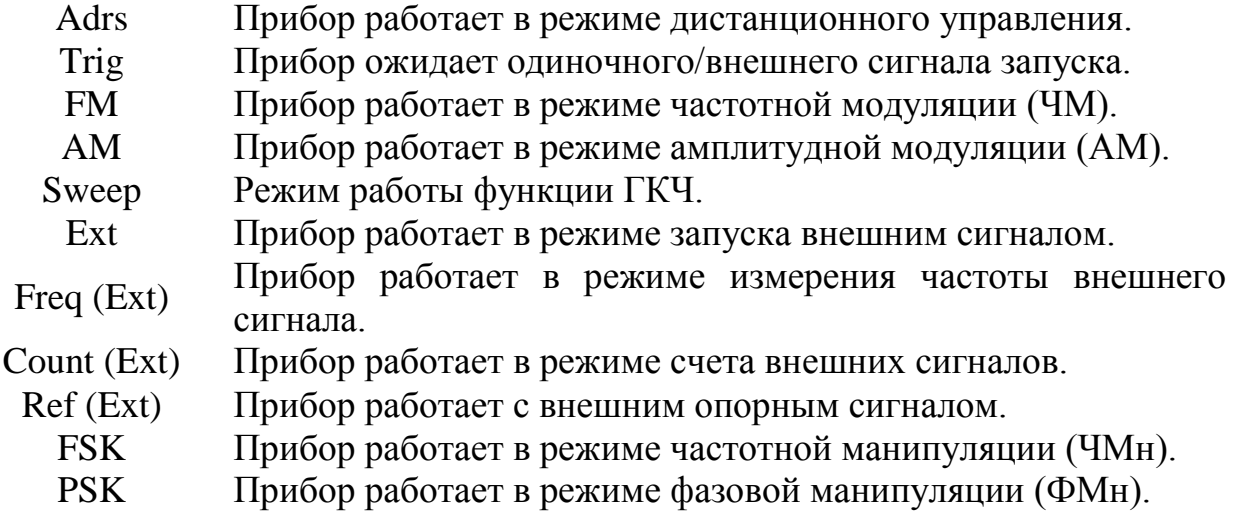

Burst Прибор работает в пакетном режиме.

DC Offset Постоянное смещение.

- Shift Нажата кнопка [Преф.]. Для отключения этого режима нажмите кнопку [Преф.] еще раз.
- Rmt Прибор работает в режиме дистанционного управления.
	- <sup>Z</sup> При измерении частоты в качестве единицы измерения используются герцы (Гц/Hz).

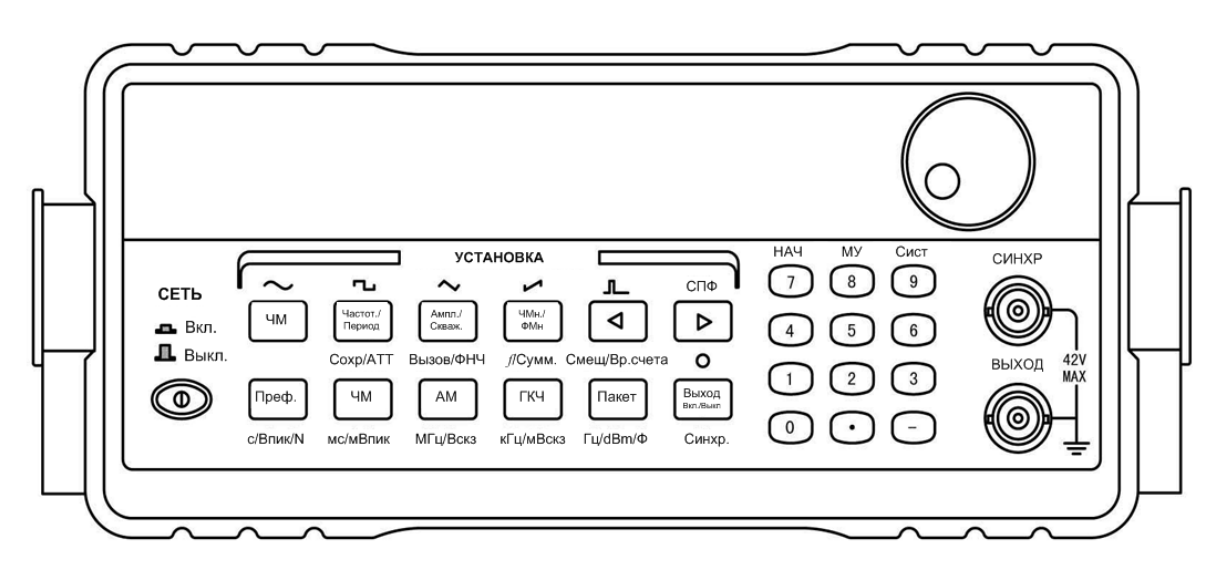

Рис. 8.2. – Передняя панель прибора.

| Кнопка                  | Основная функция                                 | Дополнительная функция                 |  |
|-------------------------|--------------------------------------------------|----------------------------------------|--|
| [0]                     | Ввод цифры «0»                                   | Her                                    |  |
| $[1]$                   | Ввод цифры «1»                                   | Her                                    |  |
| $[2]$                   | Ввод цифры «2»                                   | Her                                    |  |
| $[3]$                   | Ввод цифры «3»                                   | Her                                    |  |
| $[4]$                   | Ввод цифры «4»                                   | Her                                    |  |
| [5]                     | Ввод цифры «5»                                   | Her                                    |  |
| [6]                     | Ввод цифры «6»                                   | Her                                    |  |
| $[7]$                   | Ввод цифры «7»                                   | Немодулированный сигнал                |  |
| [8]                     | Ввод цифры «8»                                   | Выход из режима дистанцион. управления |  |
| $[9]$                   | Ввод цифры «9»                                   | Вызов системных функций прибора        |  |
| $[\bullet]$             | Ввод десятичной точки                            | Her                                    |  |
| $\left[ -\right]$       | Ввод знака «минус»                               | Her                                    |  |
| $[\blacktriangleleft]$  | *Перемещение курсора                             | Выбор импульсного сигнала с            |  |
|                         | (мигающей цифры) влево                           | произвольной скважностью               |  |
| $[\blacktriangleright]$ | **Перемещение курсора<br>(мигающей цифры) вправо | Выбор сигнала произвольного типа       |  |

Таблица 8.1 – Функции кнопок цифрового блока

\*: При вводе буквенно-цифровых значений эта кнопка может выполнять функции кнопки [Backspace] на клавиатуре компьютера, т.е. нажатие на нее отменяет последний введенный символ. Это можно использовать для исправления ошибок, допущенных при вводе буквенно-цифровых значений.

\*: В режиме счета внешних сигналов нажатие на эту кнопку приостанавливает счет и вызывает на дисплей текущий результат счета. Повторное нажатие на эту кнопку возобновляет ведение счета.

\*\*: В режиме счета внешних сигналов нажатие на эту кнопку обнуляет результаты текущего счета, и вновь запускает счет сигналов.

| Кнопка                   | Основная функция                                                       | Дополнительная функция                      |  |
|--------------------------|------------------------------------------------------------------------|---------------------------------------------|--|
|                          | Выбор<br>значения                                                      | Выбор<br>сигнала                            |  |
| [Частот./Период]         | частота/период                                                         | синусоидальной формы                        |  |
| [Ампл./Скваж.]           | Выбор<br>амплитуды/скважности<br>импульса                              | Выбор<br>сигнала<br>прямоугольной формы     |  |
| $[Y M H W$ $M$ $W$       | Выбор режима частотной<br>манипуляции или фазовой<br>манипуляции       | Выбор сигнала треугольной<br>формы          |  |
| [Меню]                   | Вызов меню для настройки<br>различных режимов работы<br>прибора        | Выбор<br>сигнала<br>пилообразной формы      |  |
| [4M]                     | Выбор режима работы с<br>частотной<br>модуляцией<br>(4M)               | Выбор функции занесения<br>данных в память  |  |
| [AM]                     | Выбор режима работы с<br>амплитудной модуляцией<br>(AM)                | Выбор<br>фильтра<br><b>НИЖНИХ</b><br>частот |  |
| $[\Gamma K$ <sup>U</sup> | Выбор режима генератора<br>качающей частоты                            | Вызов режима измерения<br>частоты           |  |
| [Пакет]                  | Вызов режима работы с<br>сигналами<br>пакетными<br>(пачками импульсов) | Вывод<br>постоянного<br>смещения            |  |

Таблица 8.2 – Функции кнопок основного блока

#### <span id="page-47-0"></span>**8.2.4 Порядок эксплуатации прибора**

## <span id="page-47-1"></span>**8.2.4.1. Подготовка к проведению измерений и тестирование прибора**

Перед подключением прибора к сети проверьте напряжение в сети и убедитесь в том, что оно находится в допустимых для работы прибора пределах. Подключите кабель питания в соответствующий разъем на задней панели прибора. Внимательно проверьте состояние кабеля и всей тестовой системы и убедитесь в том, что все приборы правильно и надежно заземлены.

#### **8.2.4.2. Правила использования прибора**

#### *Включение питания*

<span id="page-48-0"></span>Нажмите на кнопку включения прибора на его передней панели. На дисплее должно появиться на две секунды приветствие "WELCOME", а затем на одну секунду - мигающий номер модели прибора (например, для GSS-80). В соответствии с текущими значениями настроек, после включения прибора обычно активируется режим стандартных синусоидальных колебаний, и на дисплее отображается символ «~». По умолчанию частота колебаний принимает значение 10,00000000 кГц. В случае соответствующих значений настроек прибор также может активировать последний режим работы, использовавшийся перед его выключением.

#### *Ввод данных*

Для ввода данных можно использовать два различных метода.

#### *Ввод с помощью цифровых кнопок*

Для ввода данных можно использовать десять цифровых кнопок. При вводе цифры сдвигаются справа налево. При вводе более чем десяти цифр крайние слева цифры отображаться не будут. Кнопка [•] используется для ввода десятичной точки. Если десятичная точка уже введена, то нажатие на кнопку [•] не будет иметь никакого эффекта. Кнопка [-] используется для ввода знака «минус». Если знак «-» уже присутствует, то нажатие на кнопку [-] отменяет его. Цифровые кнопки используются только для записи данных на дисплей, новые данные, введенные с их помощью, не оказывают немедленного влияния на работу прибора. В случае обнаружения ошибок, вводимые данные можно исправить прямо на дисплее. Для завершения ввода данных и подтверждения на их использование необходимо нажать на кнопку единицы измерения. После этого введенные данные изменят соответствующим образом параметры выходного сигнала прибора.

#### *Ввод с помощью ручки регулятора*

Ручка регулятора используется для плавного изменения значения данных на дисплее. Курсор можно перемещать вправо и влево с помощью кнопок [►] и [◄] соответственно. Поворот ручки регулятора по часовой стрелке последовательно увеличивает с единичным шагом мигающую цифру, а поворот против часовой стрелки, соответственно, уменьшает ее. При использовании ручки изменения вступают в силу немедленно, единицы измерения при этом указывать не требуется. Чем правее находится курсор в ряду цифр, тем максимальнее дискретность изменения данных с помощью вращающейся ручки.

Для отключения регулировки с помощью вращающихся ручек нужно вывести мигающий курсор за пределы дисплея с помощью кнопок [◄] и [►].

## **8.2.4.3. Выбор режимов работы прибора**

<span id="page-49-0"></span>После включения прибор обычно находится в режиме стандартных синусоидальных колебаний, а выходной сигнал имеет постоянную частоту. С помощью кнопок [ЧМ], [AM], [ГКЧ], [Пакет], [НАЧ], [ЧМн] (частотная манипуляция) и [ФМн] (фазовая манипуляция) работу прибора можно переключить в один из семи возможных режимов.

## *Выбор одной из стандартных форм выходного сигнала*

Нажмите кнопку [Преф.], а затем нажмите кнопку, соответствующую нужной форме волнового сигнала из пяти возможных. Стандартные формы волнового сигнала включают в себя синусоидальный, прямоугольный, треугольный или импульсный сигнал и сигнал с ниспадающим фронтом (пила). После этого на дисплее будет отображен символ, соответствующий выбранной форме сигнала.

## *Режим "Сигнал произвольной формы" (СПФ)*

В этом режиме прибор способен генерировать любой из 27 форм сигналов: синусоидальные колебания, прямоугольный сигнал, треугольные колебания, пилу, шумоподобный сигнал и т.д.

Для большинства из этих сигналов можно задать частоту, амплитуду и постоянное смещение. Для перехода в этот режим из других режимов нажмите кнопку [Преф.], а затем – кнопку [СПФ]. При переходе из режима стандартных колебаний в другие режимы, заданные в нем параметры колебаний будут использоваться в них для генерации несущей волны. Аналогичным образом, параметры, заданные в других режимах, будут сохраняться в качестве параметров генерируемого сигнала при переходе в режим стандартных колебаний.

Например, при переходе из режима стандартных колебаний в режим частотной модуляции заданные ранее параметры сигнала будут использоваться при генерации несущего колебания, а при обратном переходе параметры несущего колебания станут параметрами основного выходного сигнала.

*Несущая волна в других режимах может иметь только синусоидальную или прямоугольную форму.*

## *Установка частоты*

Нажмите кнопку [Частот./Период], и на дисплее будет отображено текущее значение настройки частоты. Эту величину можно изменить с помощью цифровых кнопок или ручки регулятора.

## *Установка периода*

Вместо частоты сигнала можно также задать его период. Если на дисплее отображается частота сигнала, то для включения отображения периода нужно нажать кнопку [Частот./Период]. После этого новое значение периода можно будет ввести с помощью цифровых кнопок или ручки регулятора.

## *Установка амплитуды*

Для вызова на дисплей текущего значения амплитуды нажмите кнопку [Ампл./Скваж.]. После этого текущее значение амплитуды можно изменить с помощью цифровых кнопок или ручкой регулятора. После подтверждения ввода (если это необходимо) сигнал на выходе прибора будет иметь установленную амплитуду.

## *Задание постоянного смещения*

После нажатия на кнопки [Преф.] и [Смещ] на дисплее будет показано текущее значение постоянной составляющей сигнала. Если оно имеет ненулевое значение, то в области отображения состояния прибора будет гореть символ «Offset». После входа в режим «Offset» значение самого смещения можно изменить с помощью цифровых кнопок или ручки регулятора.

## *Регулировка коэффициента заполнения (скважности)*

Если выбрана импульсная форма сигнала и если на дисплее отображается его амплитуда, то при нажатии на кнопку [Ампл./Скваж.] на дисплее будет показано значение скважности импульса. Если дисплей находится в каком-то другом режиме, то для вызова режима «Скважность импульса» кнопку [Ампл./Скваж.] нужно нажать дважды. Если текущий сигнал имеет не импульсную форму, то кнопку [Ампл./Скваж.] можно использовать только для ввода амплитуды сигнала.

## *Режим ГКЧ*

Вызывается нажатием кнопки [ГКЧ]. В этом режиме у выходного сигнала изменяется только частота. На дисплее будет показано некое значение частоты, устанавливаемое по умолчанию, а также появится надпись {SWEEP} в области отображения активных режимов. При последовательном нажатии на кнопку [Меню] на дисплее будут последовательно появляться пункты меню:

**MODE** (РЕЖИМ): Режим качания частоты - линейный или логарифмический закон.

**START F** (НАЧАЛЬНАЯ ЧАСТОТА): Начальная частота ГКЧ.

**STOP F** (КОНЕЧНАЯ ЧАСТОТА): Конечная частота ГКЧ.

**TIME** (ВРЕМЯ качания): Длительность качания (свипирования) частоты по времени.

**TRIG** (ТРИГГЕР): Режим использования схемы запуска.

В режиме ГКЧ в качестве формы сигнала можно выбрать только синусоидальную или прямоугольную волну. В режиме ГКЧ можно использовать как внешний, так и внутренний запускающий сигнал ({TRIG}).

*Режим частотной модуляции ЧМ*

FM – это сокращение от «Frequency Modulation». Режим вызывается нажатием кнопки [ЧМ]. На дисплее будет показана частота несущей волны и появится символ {FM} ({ЧАСТОТНАЯ МОДУЛЯЦИЯ}). Если в этом режиме нажать кнопку [Меню], то можно вызвать следующие пункты:

**FM DEVIA**(TION): девиация частоты.

**FM FREQ**: частота модулирующего сигнала.

**FM WAVE**: форма модулирующего сигнала из пяти возможных.

**FM SOURCE**: тип источника модулирующего сигнала: внутренний или внешний.

## *Режим амплитудной модуляции АМ*

AM - сокращение от «Amplitude Modulation». Режим вызывается нажатием кнопки [АМ]. На дисплее будет показан частота несущей волны и появится символ {AM} ({АМПЛИТУДНАЯ МОДУЛЯЦИЯ}. Если в этом режиме нажать кнопку [Меню], то можно вызвать следующее пункты:

**LEVEL** (ГЛУБИНА МОДУЛЯЦИИ): глубина модуляции сигнала по амплитуде.

**AM FREQ** (ЧАСТОТА МОДУЛИРУЮЩЕГО СИГНАЛА): частота модулирующего сигнала.

**AM WAVE** (ФОРМА МОДУЛИРУЮЩЕГО СИГНАЛА): форма модулирующего сигнал (одна из пяти возможных).

**AM SOURCE** (ИСТОЧНИК МОДУЛИРУЮЩЕГО СИГНАЛА): внутренний или внешний.

## *Режим работы с пакетными сигналами (ПАКЕТ)*

Данный режим используется для генерации пакетов с заданным значением частоты и определенным количеством импульсов в каждом пакете.

Вызывается нажатием кнопки [Пакет]. На дисплее будет показана некая частота, устанавливаемая по умолчанию, и появится символ {Burst} ({пакетный режим}). Если в этом режиме нажать кнопку [Меню], то можно вызвать следующие пункты:

**TRIG** (ТРИГГЕР): Режим использования запуска.

**COUNT**: Количество импульсов в одном пакете.

**SPACE T**: Временной интервал между последовательными пакетами.

**PHASE**: Начальная фаза в пакете.

В пакетном режиме в качестве формы для несущей волны можно выбрать только синусоидальные прямоугольные колебания.

## *Режимы частотной/фазовой манипуляции ЧМн/ФМн (FSK/PSK)*

В режиме ЧМн частота генерируемого сигнала с заданной периодичностью меняет свое значение с исходного на новое. В режиме ФМН аналогичные изменения происходят с фазой генерируемого сигнала. Режим ЧМн вызывается нажатием кнопки [ЧМн/ФМн]. На дисплее будет показано значение частоты, устанавливаемое по умолчанию, и появится надпись {FSb} ({Режим сдвига по частоте}).

Если в этом режиме нажать кнопку [Меню], то можно вызвать следующие пункты:

**START F** (ПЕРВАЯ ЧАСТОТА): первая частота в режиме ЧМн.

**STOP F** (ВТОРАЯ ЧАСТОТА): вторая частота в режиме ЧМн.

**SPACE T** (ВРЕМЕННОЙ ПРОМЕЖУТОК): промежуток по времени между токами изменения частоты.

**TRIG** (ТРИГГЕР): использование запуска в режиме ЧМн.

Режим ФМн вызывается нажатием кнопки [ЧМн/ФМн]. Если он уже активирован, нажмите ее еще один раз для включения режима ФМн. На дисплее будет показана некая частот устанавливаемая по умолчанию, и появится символ {◄FSK} . Последовательно нажимая кнопку [Меню], можно последовательно вызвать следующие режимы:

**P1** (ПЕРВАЯ ФАЗА): Первая фаза в режиме ФМн.

**Р2** (ВТОРАЯ ФАЗА): Вторая фаза в режиме ФМн.

**SPACE T** (ВРЕМЕННОЙ ИНТЕРВАЛ): Промежуток времени между точками переключения фаз.

**TRIG** (ТРИГГЕР): Использование запуска в режиме ФМн.

После нажатия кнопки [ЧМн/ФМн] на дисплее появляется значение частоты несущего колебания. Для нее можно задать амплитуду частоту, форму и значение поправки к постоянной составляющей.

В режиме фазовой манипуляции в качестве формы для несущей волны можно выбрать только синусоидальные или прямоугольные колебания.

## <span id="page-52-0"></span>**8.3 Описание осциллографа цифрового GDS-810C**

## **8.3.1 Назначение**

<span id="page-52-1"></span>Осциллограф цифровой GDS-810C предназначен для исследования параметров периодических сигналов в полосе частот 0..100МГц и однократных сигналов в полосе частот до 10 МГц.

Осциллограф обеспечивает цифровое запоминание, цифровое измерение в диапазоне амплитуд от 2 мВ до 300 В и временных интервалов от 1 нс до 10 с, автоматическую установку размеров изображения, автоматическое измерение амплитудно-временных параметров входного сигнала с выводом результата измерения на экран дисплея.

Осциллограф обеспечивает возможность подключения к персональному компьютеру через порт GPIB, RS-232 или USB.

Осциллограф обеспечивает возможность подключения к внешнему лазерному принтеру для распечатки результатов отображаемых на дисплее.

## **8.3.2 Основные возможности**

- <span id="page-53-0"></span>• Осциллограф обеспечивает реальную частоту дискретизации входного сигнала 100 МГц по каждому каналу.
- Осциллограф обеспечивает эквивалентную частоту дискретизации входного сигнала 25 ГГц по каждому каналу.
- Число разрядов АЦП осциллографа составляет 8.
- Объем памяти на канал осциллографа составляет 125 Кбайт.
- Частота однократного сигнала, отображаемого на экране, составляет 10 МГц, при объеме памяти на канал 125 Кбайт.
- Осциллограф обеспечивает использование внутреннего пикового детектора 10 не, при коэффициенте развертки от 500 нс/дел до 10 с/дел
- Осциллограф обеспечивает усреднение и отображение формы входного сигнала в пределах 2, 4, 8, 16, ..., 256 разверток.

Осциллограф обеспечивает следующие виды автоматических цифровых измерений:

- VPP измерение амплитуды входного сигнала от пика до пика;
- VAMP измерение амплитудного значения входного сигнала;
- VAVG измерение среднего значения исходного сигнала;
- VRMS измерение среднеквадратичного значения входного сигнала;
- VHI измерение наибольшего напряжения сходного сигнала в целом;
- VLO измерение наименьшего напряжения входного сигнала в целом;
- VMAX измерение максимального значение входного сигнала;
- VMIN измерение минимального значение входного сигнала;
- измерение частоты входного сигнала;
- измерение периода входного сигнала;
- измерение времени нарастания исходного сигнала;
- измерение времени спада входного сигнала;
- измерение длительности положительного импульса входного сигнала;
- измерение длительности отрицательного импульса входного сигнала;
- измерение скважности входного сигнала.

#### <span id="page-54-0"></span>8.3.3 Органы управления и индикации прибора

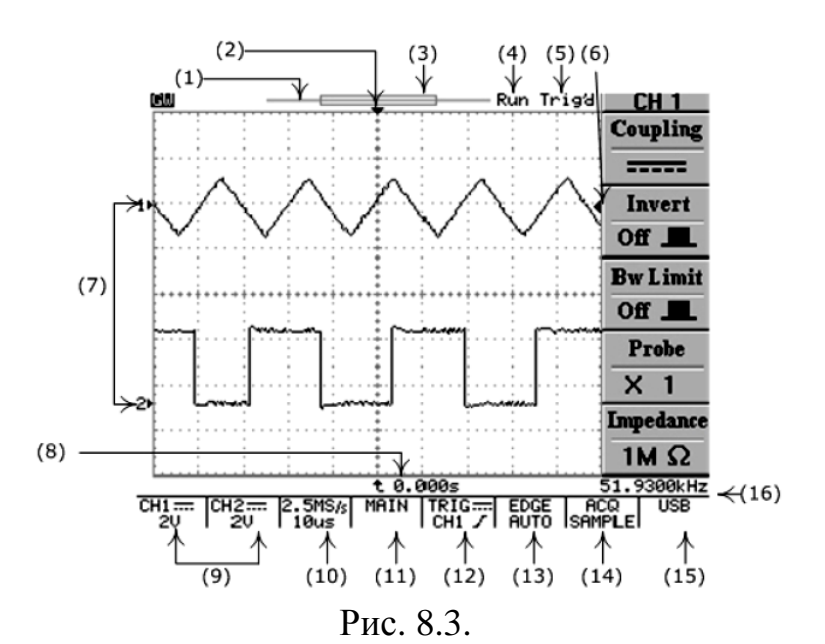

- Линейная шкала, индицирующая распределение объема внутренней  $1.$ памяти по отношению к экранной области. Тонкая линейка имитирует полный объем записанного сигнала, широкая линейка имитирует, какая область запомненного сигнала в настоящий момент выводится на экран и где эта область примерно находится в полном сигнале.
- 2. Точка синхронизации на горизонтальной оси.
- $3.$ Изменяемая область памяти, выводимая в настоящий момент на экран.
- Индикатор запуска осциллографа. RUN осциллограф находится в  $\mathcal{A}_{\cdot}$ режиме запуска. STOP - осциллограф находится в режиме останова.
- 5. Состояние режима синхронизации. Trig'd - синхронизация есть. Trig? синхронизации нет.
- 6. Точка синхронизации на вертикальной оси.
- $7<sup>7</sup>$ Точка «земли» для канала 1 или канала 2.
- 8. Индикатор времени задержки или послезапуска по отношению к точке синхронизации на горизонтальной оси.
- 9. Вид связи канала 1 и канала 2, положение переключателя В/дел канала 1 и канала 2.
- 10. Положение Время/дел, переключателя  $\mathbf{c}$ указание частоты дискретизации.
- 11. Режим работы развертки. MAIN основная, WINDOW окно (с указанием времени развертки), ZOOM - растяжка (с указанием времени задержанной развертки), ROLL - самописец, XY - режим X-Y.
- 12. Режим работы схемы синхронизации с индикацией вида связи, источника синхронизации и полярности синхронизации.
- 13. Индикация режима синхронизации. ЕGDE синхронизация по фронту, с указанием режима запуска развертки AUTO - автоматический, SINGLE -**NORMAL** ждущий, однократный, AUTO-L автоматический с автоматической установкой уровня синхронизации.

VIDEO (PAL, SECAM или NTSC) – выделение ТВ строки с указанием выбранной системы цветности. PULSE – запуск развертки по длительности импульса, с указанием режима запуска развертки (см. описание выше). DELAY – задержка запуска развертки. ВЫХОД – надпись, напоминающая о необходимости подать сигнал запуска на вход внешней синхронизации.

- 14. Режим сбора данных. SAMPL обычная дискретизация. PEAK –включен пиковый детектор, AVG – включен режим усреднения.
- 15. Индикатор выбранного активного порта для связи с компьютером.
- 16. Результат измерения частоты входного сигнала, выбранного в качестве источника синхронизации.

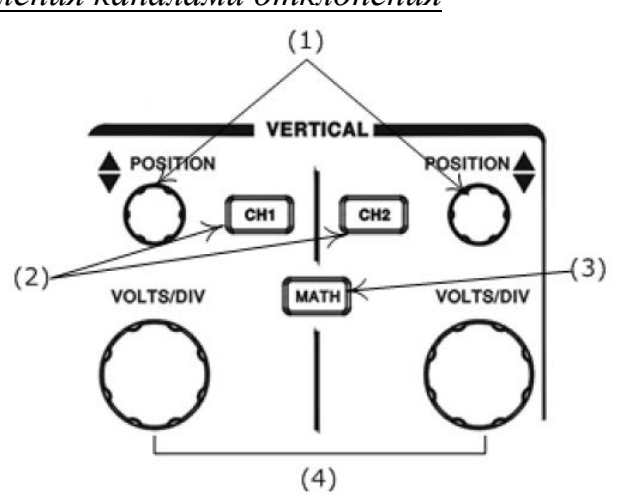

*Органы управления каналами отклонения*

Рис. 8.4.

- 1. Регулятор перемещения линии луча канала 1 и канала 2 по вертикали.
- 2. Кнопки управления режимами работы канала 1 и канала 2.
- 3. Кнопка управления режимом математической обработки.
- 4. Переключатель входного аттенюатора канала 1 и канала 2.

*Органы управления разверткой*

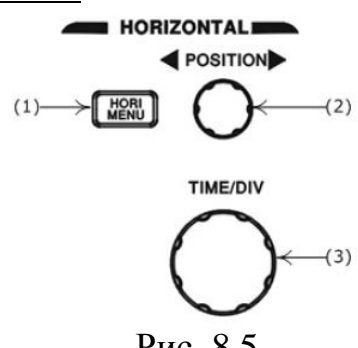

Рис. 8.5.

- 1. Кнопка управления режимами работы развертки.
- 2. Регулятора перемещения линии луча по горизонтали.
- 3. Переключатель времени развертки.

*Органы управления включением питания и синхронизации*

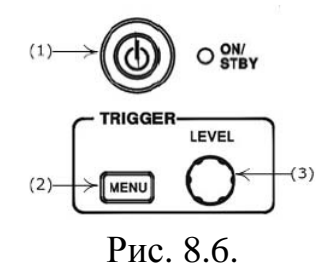

- 1. Кнопка включения и выключения питания (работает только при включенном питании на задней панели).
- 2. Кнопка управления режимами работы синхронизации.
- 3. Регулятор установки уровня синхронизации.

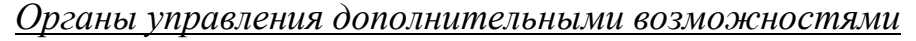

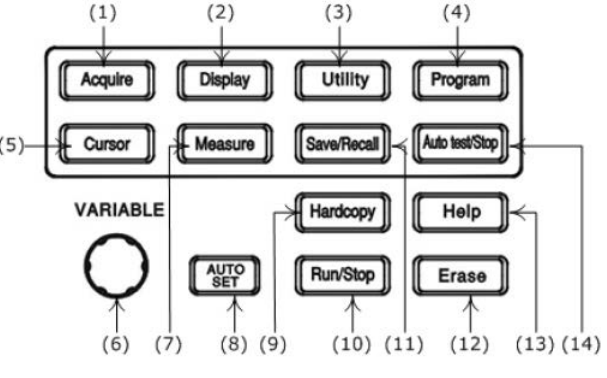

Рис. 8.7.

- 1. Управление режимами сбора информации.
- 2. Управление режимами отображения ЖКИ.
- 3. Управление утилитами прибора.
- 4. Программирование и воспроизведение в режиме обучения.
- 5. Управление курсорными измерениями.
- 6. Многофункциональный вспомогательный регулятор.
- 7. Управление режимами автоматических измерений.
- 8. Кнопка автоматической установки размеров изображения и наиболее оптимального режима работы схемы синхронизации.
- 9. Управление печатью внешнего принтера.
- 10. Запуск/остановка периодической записи осциллографа.
- 11. Управление режимом записью и воспроизведения профилей (органов управления) осциллографа.
- 12. Стирание (обновление) информации на экране осциллографа.
- 13. Кнопка включение режима подсказок.
- 14. Кнопка остановки режима воспроизведения.

## <span id="page-57-0"></span>**8.3.4 Порядок эксплуатации прибора**

## **8.3.4.1. Подготовка к проведению измерений**

<span id="page-57-1"></span>Приступая к работе с осциллографом необходимо внимательно изучить все разделы настоящего методического пособия.

Перед включением осциллографа необходимо выполнить все меры безопасности.

В случае большой разности температур между складским и рабочим помещениями полученный со склада осциллограф перед включением выдержать в нормальных условиях не менее 4 часов.

## <span id="page-57-2"></span>**8.3.4.2. Изменение режимов работы прибора**

*Управление каналами отклонения (см. рис. 8.4)*

ВОЛЬТ/ДЕЛ – вращающиеся ручки для канала1 и канала 2. Вращение ручки по часовой стрелке увеличивает чувствительность канала в последовательности 1-2-5, а при вращении в противоположном направлении уменьшает. Диапазон изменения – от 2 мВ/дел до 5 В/дел. Ручка автоматически становится бездействующей, если канал выключен. Коэффициенты отклонения и дополнительная информация относительно включённых каналов отображаются в служебной области экрана.

СМЕЩЕНИЕ (регулировка положения луча). Предназначена для установки положения луча по горизонтали. При изменении положения изображения по вертикали, автоматически будет перемещаться индикатор положения луча канала 1 «1►» или канала 2 «2►». При изменении положения по вертикали, автоматически будет перемещаться индикатор уровня запуска (символ ←), в правой части дисплея. Если изображение сигнала будет находиться за пределами в нижней части дисплея вместо символа «1►» и «2►» появится символ 1 и 2 , если в верхней части дисплея, ∨ ∨

вместо символа «1►» и «2►» появится символ ∧ 1 и ∧ 2 , индицирующий где находится изображение.

КАН1 и КАН2 – кнопки управления каналами вертикального отклонения 1 и канала 2. При включенном канале 1 или 2, кнопка управления подсвечивается желтым светом. Нажатие на одну из этих кнопок выводит на экран ЖКИ подменю управления режимам работы каналов 1 и 2.

**Инверсия ВКЛ/ВЫКЛ** нажмите кнопку F2 включения или выключения инвертирование входного сигнала.

**Ограничение полосы пропускания** (П/П): нажмите кнопку F3 для выбора полосы пропускания – 20 МГц или установки полной полосы пропускания.

**Делитель:** нажмите кнопку F4 столько раз, какое ослабление у используемого внешнего делителя X1, Х10, или Х100. Правильный выбор подключенного делителя позволяет корректно измерять параметры входного сигнала с учетом коэффициента деления входного сигнала (в том числе при курсорных или автоматических измерениях).

**Входное сопротивление.** Для этого осциллографа входное сопротивление установлено всегда 1 МОм и его не возможно изменить.

**МАТЕМ** – позволяет производить математические операции с входными сигналами. При выбранном режиме математических операций нажатие на кнопку F1, дает возможность выбрать одну из следующих математических операций:

- **Кан1+Кан2.** На экране отображается алгебраическая сумма сигналов канала 1 и канала 2;
- **Кан1–Кан2.** На экране отображается алгебраическая разность сигналов канала 1 и канала 2.

Перемещение сигнала, полученного в результате математического сложения/вычитания, осуществляется многофункциональным вспомогательным регулятором (6) (см. рис. 8.7). Величина смещения отображается в поле «Положение».

• **БПФ.** Преобразование формы сигнала реального времени в спектр сигнала.

## *Управление разверткой (см. рис. 8.5)*

**ВРЕМЯ/ДЕЛ** – вращающаяся ручка. Вращение ручки по часовой стрелке уменьшает коэффициент развёртки в 1-2-5 последовательности, а при вращении против часовой стрелки увеличивает. Коэффициент развёртки будет отображаться на экране.

**СМЕЩЕНИЕ** – Эта ручка предназначена для горизонтального перемещения лучей каналов 1 и 2. При изменении горизонтального положения, символ ▼ в верхней части дисплея, указывающий точку синхронизации будет смещаться в сторону смещения луча. При достижении крайнего левого или крайнего правого положения по горизонтали, символ ▼ будет изменен на символ «◄» или «►», индицирующий в какую сторону смещалось изображение.

**ГОРИЗ МЕНЮ** кнопка входа в подменю управления режимами индикации входного сигнала по временной оси.

**Основная развертка.** Индикация входного сигнала на основной развертке. Выбирается нажатием на кнопку F1.

**Окно.** Выбирается нажатием на кнопку F2. Режим выбора участка входного сигнала, который в режиме «Растяжка окна», будет растянут на весь экран. При выборе этого режима на дисплее появится изображение двух вертикальных линий, изменение положения переключателя ВРЕМЯ/ДЕЛ приводит к изменению временного интервала между линиями; но значение развертки для выделения окна всегда будет меньше на одно положение переключателя ВРЕМЯ/ДЕЛ, установленного для основной развертки. Например, если основная развертка установлена в положение 2,

максимальное значение временного интервала между курсорами будет 500 мкс. Вращение ручки СМЕЩЕНИЕ приводит к изменению положения участка ограниченного этими линиями. Манипулируя этими двумя ручками, Вы можете выбрать участок сигнала, который будет увеличен в режиме «Растяжка окна».

**Растяжка окна** выбирается нажатием на кнопку F3. Выбор этого режима позволяет получить на экране дисплея увеличенное во времени изображение, выбранное в режиме «Окно».

**Самописец** выбирается нажатием на кнопку F4. Выбор режима самописца позволяет получить на экране осциллографа изображение, напоминающее запись на магнитную ленту магнитофона. Установка режимов самописца выбирается в меню «СБОР ИНФ», автоматически время развертки устанавливается больше 200 мс.

## *Включение питания и управление синхронизацией (см. рис. 8.6)*

Органы управления синхронизацией управляют запуском развёртки для каждого из каналов и в двухканальном режиме. Управление режимами работы синхронизации осуществляется нажатием на кнопку «МЕНЮ» и входом в меню (см. рис. 8.6). Меню позволяет управлять следующими режимами: выбор типа синхронизации, выбор источника синхронизации, выбор вида запуска развертки, установка полярности запуска и выбор фильтров синхронизации.

**Синхронизация по фронту.** Нажатием на кнопку F1, выберите синхронизацию «Фронтом», далее возможен выбор следующих параметров:

**Источник** – нажатием на кнопку F2, возможен выбор источника синхронизации:

- **Канал 1** Развёртка синхронизируется сигналом от канала 1.
- **Канал 2** Развёртка синхронизируется сигналом от канала 2.
- **Внешняя** развёртка синхронизируется внешним сигналом, подающимся на гнездо ВЫХОД
- **Сеть** развёртка синхронизируется от питающей сети.

**Режим** – нажатием на кнопку F3, возможен выбор режима запуска развёртки:

- **Автоматическая синхронизация.** Выберите автоматический режим. В этом режиме происходит запуск развёртки независимо от наличия синхронизирующего сигнала, используйте этот режим, если вы хотите получить не синхронизированный сигнал или изображение в режиме «прокрутки» при времени развертки менее 500 мс/дел. Этот режим так же можно использовать при исследовании низкочастотных сигналов на развертке до 5 с/дел.
- **Ждущая синхронизация.** Запуск развертки будет осуществляться только при наличии запускающего (входного) сигнала, и когда уровень

запуска развертки, установленной ручкой УРОВЕНЬ, находится в пределах от пика до пика сигнала. А противном случае, запуска развертки не произойдет и линия развертки не будет отображаться на экране осциллографа.

- **Однократный.** При выборе этого режима запуск развертки будет происходить или при появлении сигнала на входе осциллографа с уровнем достаточным для запуска схемы синхронизации или при нажатии на кнопку «ПУСК/СТОП». При выполнении этих условий развертка будет запущена только один раз и исследуемый сигнал будет присутствовать на дисплее осциллографа до последующего нажатия на кнопку «СТОП/ПУСК».
- **Автоматический уровень.** Этот режим позволяет установить автоматический выбор уровня синхронизации. Уровень синхронизации будет установлен по середине сигнала автоматически. Состояние режима синхронизации отображается символами: Trig`d – синхронизация есть. Trig? – синхронизации нет (см. рис. 8.3).

## *Измерения (см. рис. 8.7)*

В режиме автоматических измерений с помощью клавиш F1-F5 осциллограф обеспечивает следующие виды автоматических цифровых измерений:

- $V_{\text{pp}}$  измерение амплитуды входного сигнала от пика до пика;
- $V_{AMP}$  измерение амплитудного значения входного сигнала;
- $V_{AVG}$  измерение среднего значения исходного сигнала;
- $V<sub>RMS</sub> -$  измерение среднеквадратичного значения входного сигнала;
- $V_{HI}$  измерение наибольшего напряжения сходного сигнала в целом;
- $V_{LO}$  измерение наименьшего напряжения входного сигнала в целом;
- $V_{MAX}$  измерение максимального значение входного сигнала;
- $V_{MIN}$  измерение минимального значение входного сигнала;
- измерение частоты входного сигнала;
- измерение периода входного сигнала;
- измерение времени нарастания исходного сигнала;
- измерение времени спада входного сигнала;
- измерение длительности положительного импульса входного сигнала;
- измерение длительности отрицательного импульса входного сигнала;
- измерение скважности входного сигнала.

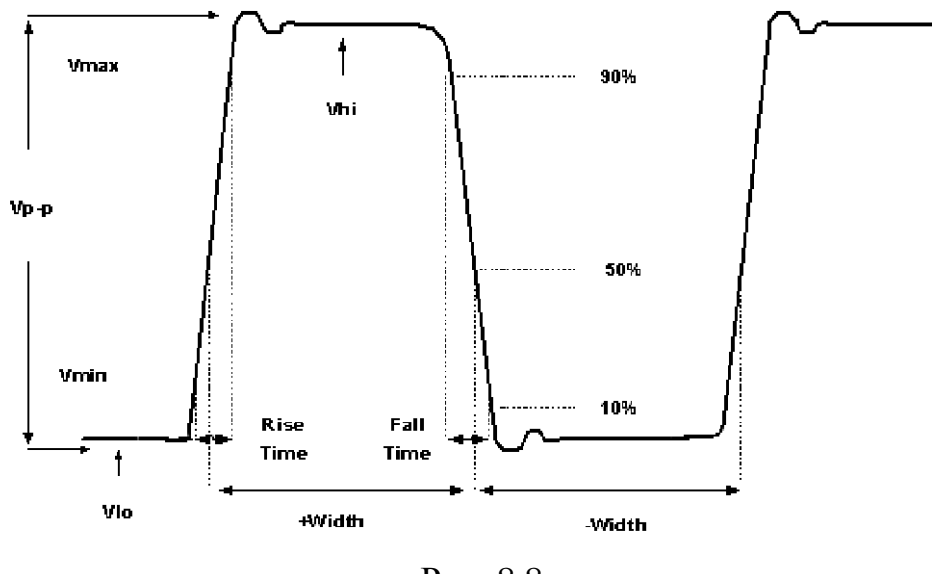

Рис. 8.8.

#### **8.4 Порядок выполнения работы**

<span id="page-61-0"></span>Перед выполнением задания студент обязан ознакомиться с правилами работы приборов, входящих в состав лабораторного макета. Включение приборов в отсутствии преподавателя **ЗАПРЕЩЕНО!**

- 1. С помощью генератора сигналов сымитируйте периодический сигнал прямоугольной формы, скважность которого равна 50%, размах – 2В. Используя осциллограф, пронаблюдайте спектр сигнала, установив ручки горизонтальной и вертикальной разверток в положение максимально удобное для наблюдения. Зарисуйте полученные осциллограммы в отчет.
- 2. Установите скважность импульсного сигнала 25%, а затем 20%. Зарисуйте осциллограммы в отчет. Сделайте выводы о связи скважности импульсного сигнала и виде спектра.
- 3. С помощью генератора сигналов сымитируйте периодический пилообразный сигнал, размах – 2В. Используя осциллограф, пронаблюдайте спектр сигнала, установив ручки горизонтальной и вертикальной разверток в положение максимально удобное для наблюдения. Зарисуйте полученные осциллограммы в отчет.
- 4. С помощью генератора сигналов сымитируйте периодический экспоненциальный сигнал, размах – 2В. Используя осциллограф, пронаблюдайте спектр сигнала, установив ручки горизонтальной и вертикальной разверток в положение максимально удобное для наблюдения. Зарисуйте полученные осциллограммы в отчет.
- 5. С помощью генератора сигналов сымитируйте сигнал вида sin(x)/x, размах – 2В. Используя осциллограф, пронаблюдайте спектр сигнала, установив ручку горизонтальной разверток в положение при котором на дисплее осциллографа отражается один период сигнала. Зарисуйте

полученные осциллограммы в отчет. Сделайте вывод о взаимообратимости преобразования Фурье.

- 6. Установите режим работы генератора ГКЧ, режим качания частоты линейный, начальная частота ГКЧ – 10кГц, конечная частота ГКЧ – 1МГц, длительность качания (свипирования) частоты по времени – 5с, размах – 2В. Используя осциллограф, пронаблюдайте спектр сигнала, установив ручки горизонтальной и вертикальной разверток в положение максимально удобное для наблюдения. Занесите в отчет выводы по выполненному пункту.
- 7. С помощью генератора сигналов сымитируйте АМ сигнал: глубина модуляции – 50%, частота несущего колебания – 10кГц, частота модулирующего колебания – 1 кГц. Пронаблюдайте спектр сигнала. Зарисуйте полученные осциллограммы в отчет. Сделайте выводы о характере изменения спектра сигнала при изменении основных параметров АМ сигнала.

# <span id="page-63-0"></span>**ПРИЛОЖЕНИЕ 1. ЛОГАРИФМИЧЕСКИЙ МАСШТАБ**

При построении АЧХ усилителей с большим перекрытием по частоте используется логарифмический масштаб по оси частот. При этом отрезки, соответствующие декадам: 10 ÷ 100 Гц; 100 ÷ 1000 Гц; 1 ÷ 10 кГц и т.д., равны между собой. Определение промежуточных делений внутри каждой декады аналогично приведенному в табл. П.1.1 для декады 1–10 кГц, где длина отрезка, соответствующего декаде, принята равной трем сантиметрам.

| Частота, кГц   | Расстояние от начала отрезка (декады) |
|----------------|---------------------------------------|
|                | 3 cm x $lg(1) = 0$ cm                 |
| $\overline{2}$ | 3 cm x $lg(2) = 0.9$ cm               |
| $\overline{3}$ | 3 cm x $lg(3) = 1,44$ cm              |
| $\overline{4}$ | 3 cm x $lg(4) = 1,8$ cm               |
| 5              | 3 cm x $lg(5) = 2,1$ cm               |
| 6              | 3 cm x $lg(6) = 2,34$ cm              |
|                | 3 cm x $lg(7) = 2,54$ cm              |
| 8              | 3 cm x $lg(8) = 2.7$ cm               |
| 9              | 3 cm x $lg(9) = 2,85$ cm              |
|                | 3 cm x $lg(10) = 3.0$ cm              |

Таблица П.1.1. Определение промежуточных делений внутри декады

Координатная сетка с логарифмическим масштабом по оси частот приведена на рис. П.1.1.

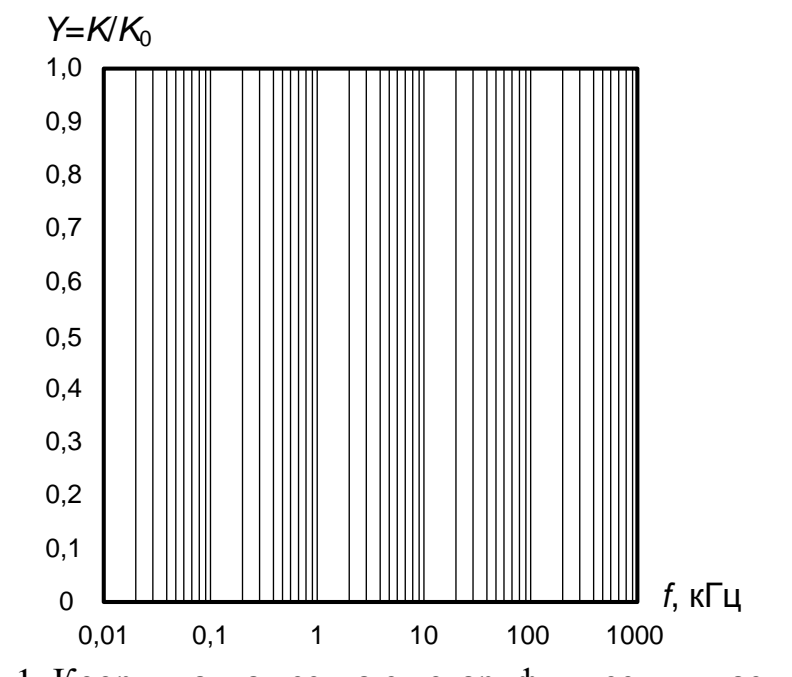

Рис. П.1.1. Координатная сетка с логарифмическим масштабом по оси частот.

# <span id="page-65-0"></span>**ПРИЛОЖЕНИЕ 2. ВХОДНЫЕ, ВЫХОДНЫЕ ХАРАКТЕРИСТИКИ И ПАРАМЕТРЫ ТРАНЗИСТОРА МП39Б**

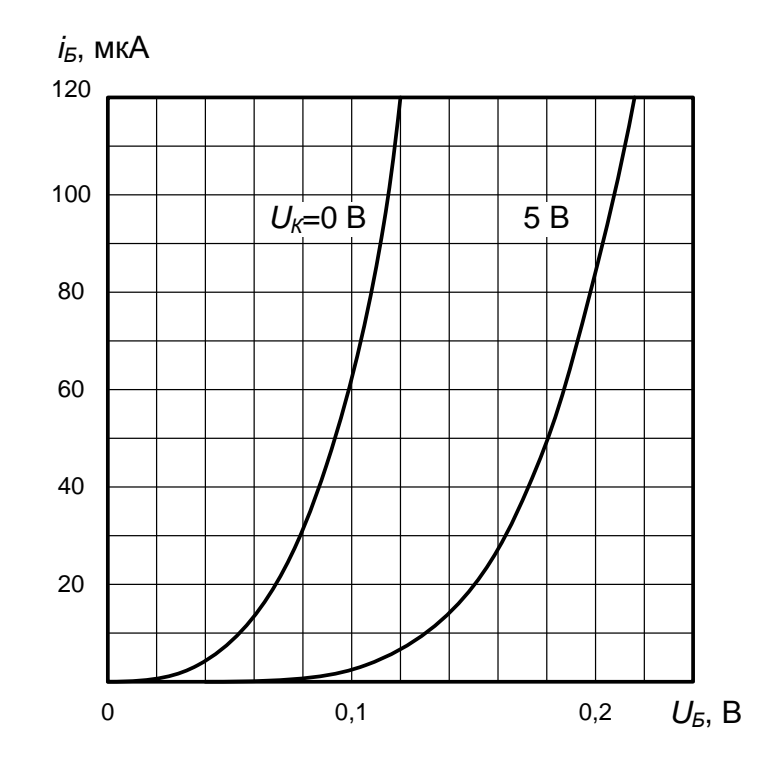

Рис. П.2.1. Входные характеристики транзистора МП39Б.

Параметры транзистора МП39Б

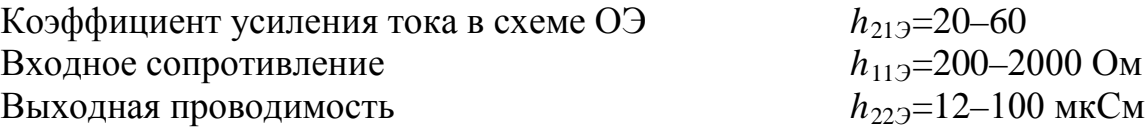

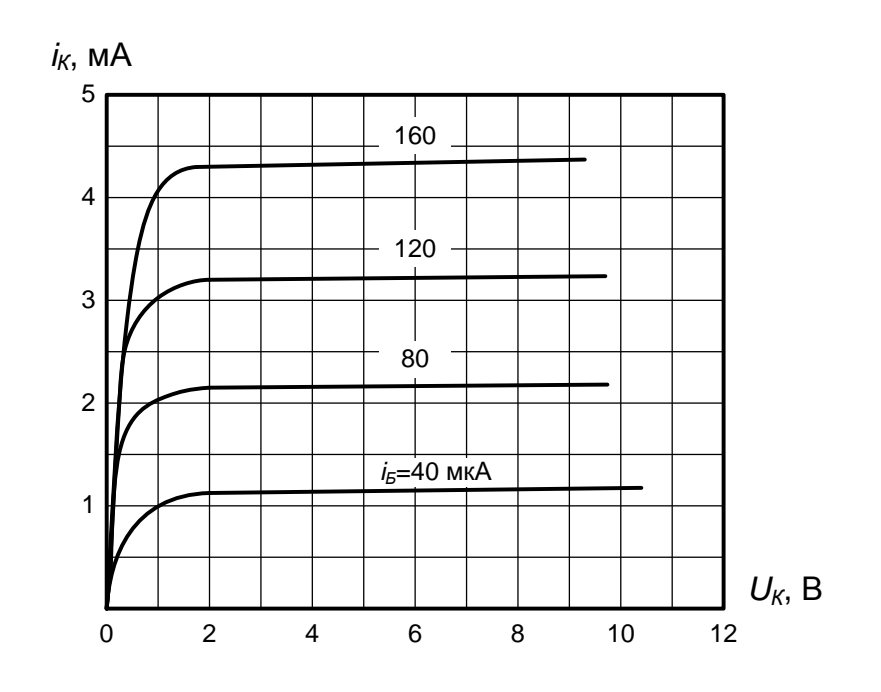

Рис. П.2.2. Выходные характеристики транзистора МП39Б.

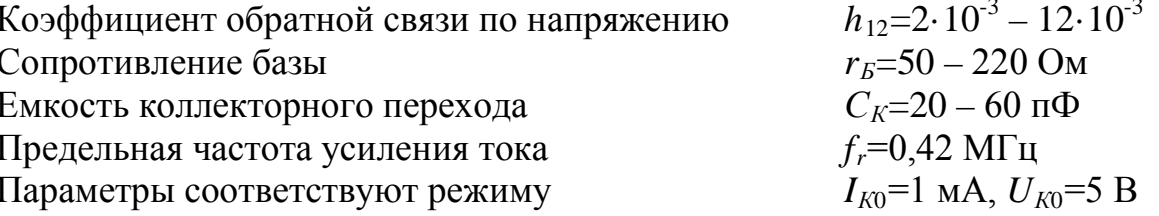

При выполнении расчетного задания рекомендуется использовать следующие усредненные значения параметров транзисторов:

 $S = g_{219} = 34 \cdot 10^{-3}$  Cm;  $\tau = 0.2 \cdot 10^{-6}$  c;  $g_i = g_{229} = 0.01$   $MCM$ ;  $h_{219} = 27$ ;  $g_{11} = 1.25 \cdot 10^{-3}$  Cm;  $g_{12} = 0.5$   $MCM$ ;  $C_K = 25$   $n\Phi$ ;  $f_r = 1.8$   $MTu$ ;  $r_S = 65$  Om.

# <span id="page-67-0"></span>ПРИЛОЖЕНИЕ 3. РАСЧЕТНЫЕ ФОРМУЛЫ ДЛЯ КАСКАДА С НИЗКОЧАСТОТНОЙ КОРРЕКЦИЕЙ

Емкость фильтра низкочастотной коррекции ЛЛЯ получения оптимальной по Брауде частотной характеристики, имеющей максимальную протяженность горизонтального участка в области нижних частот (без подъема) рассчитывается по формуле

$$
C_{\phi} = \frac{\tau_{\mu} m_{opt}}{R_{\phi}} \, ; \tag{II.3.1}
$$

$$
m_{opt} = \sqrt{(1+a)^2 - (1+2ab) - ab};
$$
 (II.3.2)

$$
a = \frac{R_{\phi}}{R_K};\tag{II.3.3}
$$

$$
b = \frac{R_K}{\left(R_K + R_H\right)}; \tag{II.3.4}
$$

$$
\tau_{\scriptscriptstyle H} = C_P (R_K + R_H). \tag{II.3.5}
$$

Если нагрузкой является следующий каскад, то  $R_H$  представляет собой входное сопротивление следующего каскада с учетом базового делителя.

Расширение полосы пропускания в области нижних частот, которое дает коррекция за счет конденсатора  $C_{\phi}$ , рассчитанного по формуле (П.3.1), характеризуется коэффициентом

$$
\beta = \frac{\omega_{H}}{\omega_{HK}} = \frac{1+a}{\sqrt{2}} \sqrt{1 + \sqrt{1 + \left[\frac{2m_{opt}}{(1+a)^2}\right]^2}} ,
$$
 (II.3.6)

где  $\omega_{\mu}$  – нижняя граничная частота (на уровне 0,707) без коррекции,  $\omega_{\mu K}$  – то же с коррекцией.

Формулы для относительного усиления и спадов плоской вершины импульса за счет  $C_P$  и  $C_3$ :

$$
Y_{\mu} = \frac{1}{\sqrt{1 + \frac{1}{(\omega \tau_{\mu})^2}}};
$$
(II.3.7)

$$
Y_{H3} = \sqrt{\frac{1 + (\omega C_3 R_3)^2}{(1 + SR_3)^2 + (\omega C_3 R_3)^2}};
$$
 (II.3.8)

$$
\Delta_P = \frac{t_u}{\tau_H};\tag{II.3.9}
$$

$$
\Delta_{\mathcal{I}} = \frac{St_u}{C_{\mathcal{I}}};\tag{II.3.10}
$$

где  $t_u$  – длительность импульса.

# <span id="page-68-0"></span>**ПРИЛОЖЕНИЕ 4. РАСЧЕТНЫЕ ФОРМУЛЫ ДЛЯ КАСКАДОВ С ВЫСОКОЧАСТОТНОЙ КОРРЕКЦИЕЙ**

Параметры биполярного транзистора П-416А при  $J_{K0}$ =2 мА:  $S_0$ =80 мСм,  $f_r$ =60 МГц,  $g_{gx}$ =0,92 мСм,  $C_K$ =8 пФ,  $g_i$ =0,036 мСм, *rБ*=50 Ом, τ=7,8 нс.

Проводимости цепей питания и нагрузок:

 $g_{K1}$ =1,96 мCм;  $g_{K2}$ =9,1 мCм;  $g = \frac{1}{R} + \frac{1}{R} = 0.22$  $g = \frac{1}{R_{10}} + \frac{1}{R_{11}} = 0.22$  MCm;  $g_H = 0.83$  MCm,

где *g<sup>К</sup>*<sup>1</sup> – проводимость коллекторной нагрузки первого каскада;  $g_{K2}$  – проводимость коллекторной нагрузки второго каскада; *g* – проводимость делителя, включенного в цепь базы второго каскада; *g<sup>Н</sup>* – проводимость внешней нагрузки первого каскада.

Коэффициент усиления в области средних частот *K*<sup>0</sup> рассчитывается по формулам:

$$
K_0 = \frac{S_0}{g_i + g_{K1} + g_H} \tag{II.4.1}
$$

– при работе исследуемого каскада на внешнюю активную нагрузку,

$$
K_0 = \frac{S_0}{g_i + g_{K1} + g + g_{\alpha x 2}}\tag{II.4.2}
$$

– при работе исследуемого каскада на входное сопротивление каскада.

Величина корректирующей индуктивности, обеспечивающая оптимальную частотную характеристику для каскада, работающего на активную нагрузку, рассчитывается по формуле

$$
L_K = \frac{1}{g_{K1}} \cdot \frac{-\tau_1 (1-a) + \sqrt{\tau_1^2 (1-a)^2 + (\tau + \tau_1)^2 (1-a^2)}}{1-a^2},
$$
(II.4.3)

 $\mathbf{r}_1 \mathbf{r}_2 = R_0 (g_i + g_H), \quad g_0 = g_i + g_{K1} + g_H = \frac{1}{R_0}$  $g_0 = g_i + g_{K1} + g_H = \frac{1}{R_0}$  – эквивалентная проводимость

выходной цепи исследуемого каскада по переменному току,  $\tau_1 = C_0'R_0$ ,  $C'_0 = C_K S_0 r_B + C_K + C_M + C_{\alpha x} g$  ( $C_M$  – емкость монтажа, равная 50 пФ;  $C_{\alpha x,g}$  – входная емкость детекторной головки прибора Х1-7Б, около 4 пФ).

Для каскада, работающего на входное сопротивление следующего каскада, величина корректирующей индуктивности  $L_K$ , обеспечивающая оптимальную частотную характеристику, определяется из выражения

$$
L_K = \frac{-\left[\tau_1'(1-a) - \tau R_0 g_{\text{ex}}\right] + \sqrt{\left[\tau_1'(1-a) - \tau R_0 g_{\text{ex}}\right]^2 + \left(\tau + \tau_1'\right)\left(1-a^2\right)}}{g_{K1}(1-a^2)},\quad\text{(II.4.4)}
$$

$$
a = R_0(g_i + g + g_{\alpha 2});
$$

$$
g_0 = g_i + g_{K1} + g + g_{\alpha 2} = \frac{1}{R_0};
$$
  
\n
$$
\tau'_1 = C'_0 R_0;
$$
  
\n
$$
C'_0 = C_K + C_K S_0 r_B + C_M + C_{\alpha x} g + C_{\alpha 2}
$$
  
\n
$$
C_{\alpha x 2} = \frac{\tau}{r_B} + K_{02} C_K,
$$
\n(II.4.5)

где  $K_{02}$  – коэффициент усиления второго каскада, который рассчитывается по формуле

$$
K_{02} = \frac{S_0}{g_i + g_{K2}} \approx \frac{S_0}{g_{K2}}.
$$
 (II.4.6)

Величины корректирующих элементов  $R_3$ ,  $C_3$ , обеспечивающих оптимальную частотную характеристику в каскаде с эмиттерной коррекцией при работе на активную внешнюю нагрузку, рассчитываются следующим образом

$$
R_3 = \frac{A_1 - 1}{S_0},\tag{II.4.7}
$$

где  $A_1$  – глубина последовательной отрицательной обратной связи по току эмиттера, которая показывает во сколько раз уменьшается коэффициент усиления каскада усилителя при введении в него отрицательной обратной связи

$$
A_1 = \frac{K_0}{K_0'} = \frac{-1 + \sqrt{1 + (m+1)^2}}{m},
$$
\n(II.4.8)

где  $K_0$  – коэффициент усиления каскада без обратной связи,  $K'_0$  – коэффициент усиления каскада усилителя при введении последовательной отрицательной обратной связи по току с глубиной

$$
A_1 = 1 + S_0 R_3; \tag{II.4.9}
$$

$$
m = \frac{\tau_3}{\tau_a};\tag{II.4.10}
$$

$$
\tau_{\mathfrak{I}} = C_{\mathfrak{I}} R_{\mathfrak{I}} ; \qquad (\Pi.4.11)
$$

$$
\tau_{\epsilon} = \tau + \tau_1. \tag{11.4.12}
$$

Для заданной глубины отрицательной обратной связи  $(A_1=2)$ , из выражения для  $A_1$  рассчитывается  $m$ :

$$
m = \frac{-1 + \sqrt{1 + \frac{A_1 + 1}{A_1 - 1}}}{A_1 + 1}.
$$
 (II.4.13)

По известному значению т рассчитывается

$$
C_{\mathcal{I}} = \frac{m\tau_{\mathcal{E}}}{R_{\mathcal{I}}}.
$$
\n(\Pi.4.14)

При работе исследуемого каскада на входное сопротивление следующего каскада величины корректирующих элементов  $R_3$  и  $C_3$ рассчитываются следующим образом:

$$
R_{\mathcal{I}} = \frac{A_1 - 1}{S_0};\tag{II.4.15}
$$

$$
C_3 = \frac{-B + \sqrt{B^2 - AC}}{AR_3};\tag{II.4.16}
$$

$$
A = 1 - k^2; \tag{II.4.17}
$$

$$
B = a - kd ; \tag{II.4.18}
$$

$$
C = 2b - d^2; \tag{II.4.19}
$$

$$
K = \frac{1}{A_1};\tag{II.4.20}
$$

$$
a = \frac{\tau_{\rm e}}{A_1};\tag{II.4.21}
$$

$$
\tau_{\epsilon} = \tau + \tau_1 + \tau_2 + \tau_3; \tag{II.4.22}
$$

$$
\tau_1 = C_K S_0 r_B R_0; \tag{II.4.23}
$$

$$
\tau_2 = (C_K + C_M + C_{\text{ex } g})R_0; \tag{II.4.24}
$$

$$
\tau_3 = C_{\alpha x 2} R_0; \tag{II.4.25}
$$

$$
b = \frac{\tau}{A_1} (\tau_2 + \tau_3) + \frac{\tau R_3}{A_1 r_B} (\tau_3 + \tau_4); \tag{II.4.26}
$$

$$
\tau_4 = C_M R_0; \tag{II.4.27}
$$

$$
d = \frac{\tau_g}{A_1} + \frac{R_3 R_0 \tau}{A_1 r_B} (g_{K1} + g + g_{\alpha \alpha 2}) + \frac{S_0 R_3}{A_1} (\tau_3 + \tau_4); \tag{II.4.28}
$$

$$
g_0 = g'_i + g_{K1} + g + g_{\alpha x 2};\tag{II.4.29}
$$

$$
g_i = \frac{g_i^2}{A_1};\tag{II.4.30}
$$

$$
R_0 = \frac{1}{g_0} \,. \tag{II.4.31}
$$